# **DIGITAAL VLAANDEREN**

# **INSTAPGIDS ICT-RAAMCONTRACTEN 2022**

*Onboarding document nieuwe klanten*

Versie /// 1.01 Publicatiedatum /// 17-05-2024

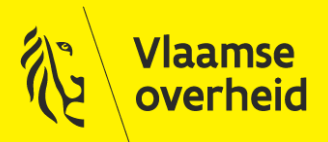

# **Digitaal** Vlaanderen **///**

#### Documenthistoriek:

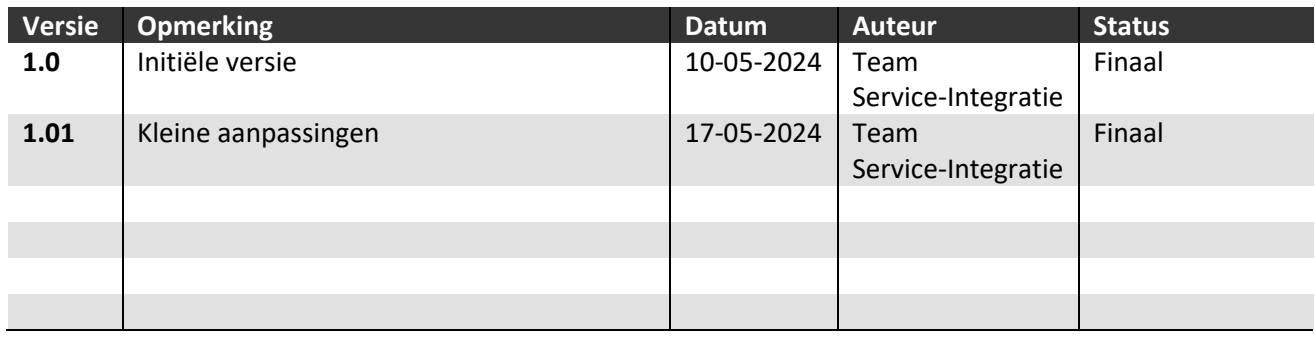

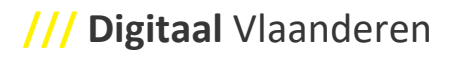

# <span id="page-2-0"></span>**INHOUD**

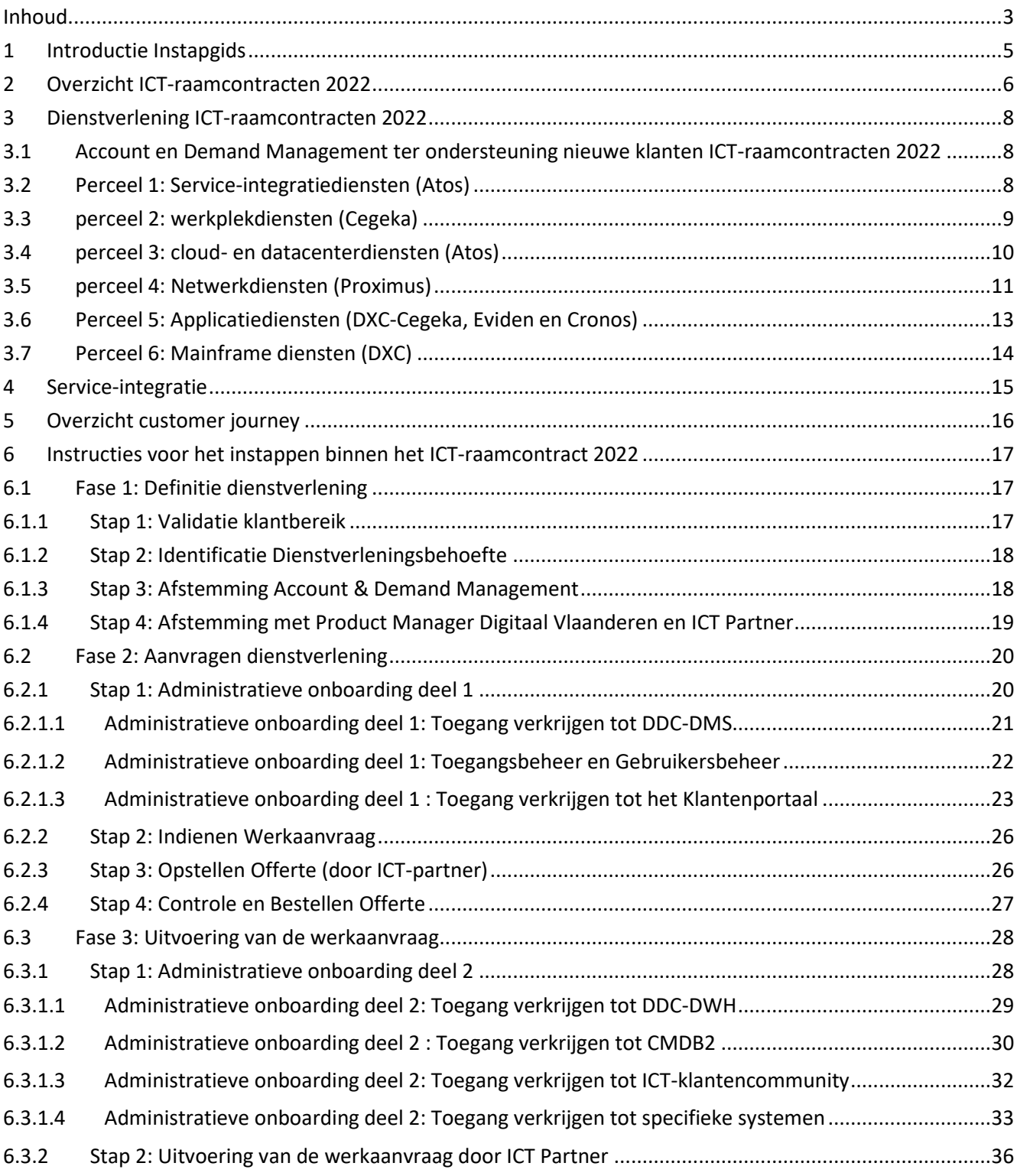

# Digitaal Vlaanderen ///

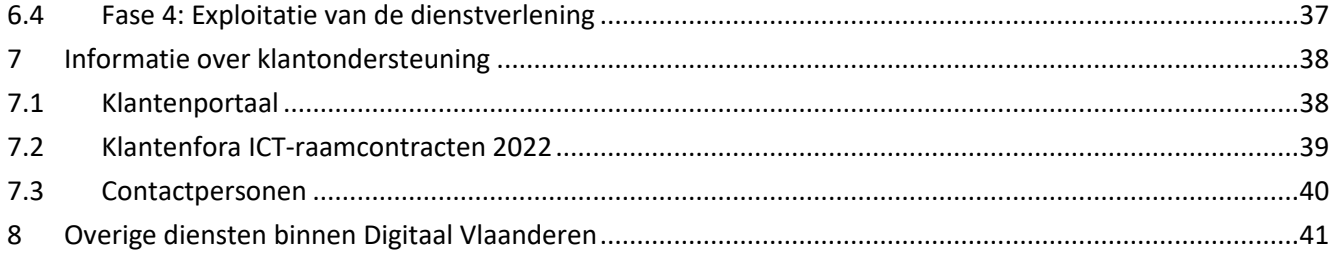

# <span id="page-4-0"></span>**1 INTRODUCTIE INSTAPGIDS**

De instapgids heeft als doel om het instappen van nieuwe klanten makkelijker en soepeler te maken. Dit heeft voornamelijk betrekking op nieuwe klanten binnen de ICT-raamcontracten 2022. Met deze instapgids wordt u geïnformeerd worden over de mogelijkheden in dienstverlening, de wijze waarop een dienstverlening kan worden afgenomen, welke stappen hiervoor van belang zijn en tot welke systemen hiervoor toegang vereist is.

Het document start met een beschrijving van de 'Raamcontracten ICT 2022', gevolgd door een overzicht van de verschillende diensten die geleverd worden door de ICT-partners. Vervolgens is het document opgebouwd aan de hand van de Customer Journey waar in een aantal stappen wordt beschreven wat er vereist is voor een klant, en wat de mogelijkheden zijn bij het instappen in de ICT-raamcontracten 2022. Daarnaast beschrijft het document de aspecten die zorgen voor een goede klantondersteuning.

Specifiek van belang voor het instappen binnen de ICT-raamcontracten 2022 zijn Gemeenschappelijk Ondersteunende Systemen en dienstspecifieke systemen. Binnen de stappen van de Customer Journey wordt omschreven hoe u hier toegang tot krijgt. Waar er in het onderdeel van de 'Customer Journey' stapsgewijs uitleg gegeven wordt over deze systemen, wordt er aan het einde van het document in meer detail ingegaan op deze systemen.

Voor vragen of bemerkingen over dit document kan u contact opnemen met het team Service-Integratie (mail [ict.gos@vlaanderen.be\)](mailto:ict.gos@vlaanderen.be).

# <span id="page-5-0"></span>**2 OVERZICHT ICT-RAAMCONTRACTEN 2022**

Binnen de ICT-raamcontracten 2022 zijn 6 ICT-partners geselecteerd (2022 refereert aan de startdatum van het contract, welke loopt tot 2028). Deze ICT-partners bieden oplossingen aan in diverse domeinen (percelen). Deze dienstverlening vervolledigt het aanbod binnen het ecosysteem van Digitaal Vlaanderen. De percelen, bijbehorende dienstverlening en ICT-partners zien er als volgt uit:

- Perceel 1: Service-Integratiediensten (ICT-partner: Atos)
- Perceel 2: Werkplekdiensten (ICT-partner: Cegeka)
- Perceel 3: Cloud- en Datacenterdiensten (ICT-partner: Atos)
- Perceel 4: Netwerkdiensten (ICT-partner: Proximus)
- Perceel 5: Applicatiediensten (ICT-partner: Eviden, Cronos, DXC-Cegeka)
- Perceel 6: Mainframediensten (ICT-partner: DXC)

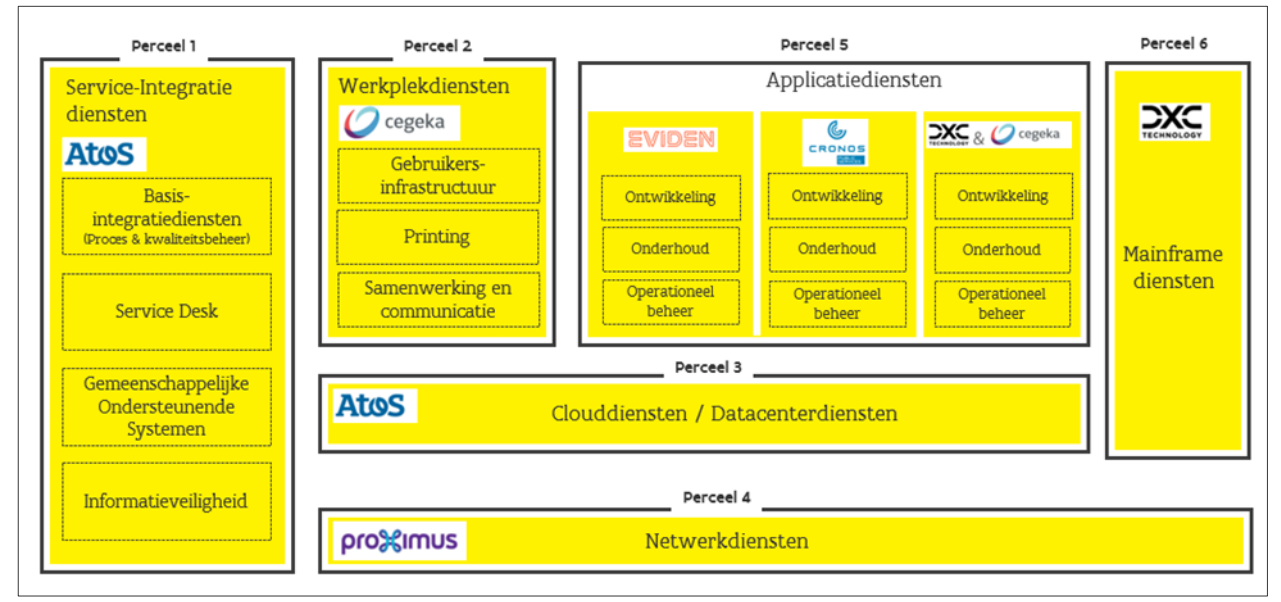

*Afbeelding: Overzicht percelen, dienstverlening en ICT-partners*

Entiteiten die binnen het klantenbereik vallen van het raamcontract (zie [6.1.1\)](#page-16-2) kunnen gebruik maken van de dienstverlening geleverd door één ICT-partner uit één of meerdere percelen. Het aanvragen van de dienstverlening wordt verder beschreven in hoofdstuk [6.2.](#page-19-0)

De contractuele documenten betreffende de ICT-raamcontracten kan u raadplegen via onderstaande links:

- [ICT-raamcontracten](https://www.vlaanderen.be/digitaal-vlaanderen/onze-oplossingen/ict-raamcontracten)
- Basiscontract [ICT Contracten 2022](https://assets.vlaanderen.be/image/upload/v1666854850/Basiscontract_-_ICT-contracten_2022_-_Finaal_bestek_nfnb54.pdf)
- [Vereisten ondersteunende processen en overlegfora](https://assets.vlaanderen.be/image/upload/v1688569327/Vereisten_ondersteunende_processen_en_overlegfora_-_ICT-contracten_2022_-_Finaal_bestek_lsv9in.pdf)
- [Glossarium](https://assets.vlaanderen.be/image/upload/v1636999087/Glossarium_-_ICT-contracten_2022_-_Finaal_bestek_hs9jst.pdf)

Binnen elk van de percelen worden de onderstaande type diensten onderscheiden, waarvoor geldt dat inhoudelijk, afhankelijk van het IT-dienstenpakket van het perceel, een specifieke IT-dienst geleverd wordt. Voor Perceel 5 geldt dat er gebruik wordt gemaakt van een minicompetitie, hierover leest u meer in hoofdstuk 3.6.

#### 1. **Exploitatie**

Dit betreft het beschikbaar houden van IT-diensten die klanten gebruiken, of geleverd hebben gekregen en betreft onder andere software, hardware en infrastructuur.

#### 2. **Eenvoudige Werkaanvragen**

Dit zijn beperkte wijzigingen aan de bestaande ICT-omgevingen waarvoor de uit te voeren activiteiten grotendeels voor-gedefinieerd zijn. Tenzij anders beschreven in de Service Portfolio's, is de kost voor het afhandelen van de Eenvoudige Werkaanvragen opgenomen in de beheers- of gebruikskost van de geleverde Dienst.

Er wordt verwacht dat de afhandeling van Eenvoudige Werkaanvragen waarvan de kost opgenomen is in de beheers- of gebruikskost grotendeels geautomatiseerd is. Voorbeelden van Eenvoudige Werkaanvragen zijn: een vraag om een bijkomende werkplek te installeren, herinstallatie van een bestaande desktop of laptop, eenvoudige installatie van software van op afstand, …

#### **3. Werkaanvragen in het kader van Projecten**

Projecten hebben betrekking op belangrijke uitbreidingen of wijzigingen aan bestaande ICT-omgevingen waarvoor de uit te voeren activiteiten en de uiteindelijke prijs niet voor-gedefinieerd zijn. Projecten zullen in principe steeds starten met een Werkaanvraag voor het opmaken van een offerte. Nadien volgen dan één of meerdere Werkaanvragen voor de bestelling van opeenvolgende fasen (overeenkomstig de offerte) of voor het bestellen van wijzigingen.

#### **4. Werkaanvragen in het kader van ondersteuning in-regie**

De ondersteuning in-regie laat klanten toe om via de inzet van personele middelen op een flexibele (agile) manier verdere ondersteuning te krijgen voor de Diensten beschreven in de Service Portfolio's. De ondersteuning in-regie moet toelaten om gedurende een bepaalde periode één of meerdere profielen in te schakelen, al dan niet in teamverband, ter uitvoering van kleine opdrachten of specifieke activiteiten met betrekking tot het Dienstenpakket.

# <span id="page-7-0"></span>**3 DIENSTVERLENING ICT-RAAMCONTRACTEN 2022**

Dit onderdeel beschrijft high-level de dienstverlening die wordt aangeboden per perceel binnen de ICTraamcontracten 2022. Per perceel is er daarbij een link naar het Service Portfolio weergegeven waar u meer informatie kan vinden over de dienstverlening. Als u specifieke vragen hebt over de dienstverlening en de mogelijkheden, kunt u accountmanagement contacteren.

## <span id="page-7-1"></span>**3.1 ACCOUNT EN DEMAND MANAGEMENT TER ONDERSTEUNING NIEUWE KLANTEN ICT-RAAMCONTRACTEN 2022**

In het kader van ondersteuning bij het aanvragen van de dienstverlening die aangeboden wordt binnen de ICTraamcontracten 2022, kan het Account en Demand Management team u assisteren bij het uitvoeren van de verschillende stappen die zijn weergegeven in de Customer Journey.

Voor vragen over het definiëren van de initiële dienstverleningsbehoefte, het connecteren met de relevante interne en externe stakeholders of validatie of u binnen het klantenbereik valt, kan contact opgenomen worden via Account en Demand Management. Dit geldt eveneens voor vragen over het uitwerken van de dienstverleningsbehoefte, het toetsen van de haalbaarheid, en in samenspraak met ICT-partner en Productmanagers van Digitaal Vlaanderen concretiseren hoe de dienstverlening er uit zou kunnen zien en tot stand kan komen. Voor deze zaken kunt u contact opnemen me[t demand@vlaanderen.be.](mailto:demand@vlaanderen.be)

### <span id="page-7-2"></span>**3.2 PERCEEL 1: SERVICE-INTEGRATIEDIENSTEN (ATOS)**

De Service-Integratiediensten zorgen voor een goede werking van het volledige ecosysteem en maken het mogelijk om een 'end-to-end' ICT-dienstverlening te bekomen over de verschillende diensten die geleverd worden binnen de ICT-raamcontracten 2022 (Werkplekdiensten, Cloud- en datacenterdiensten, Netwerkdiensten, Applicatiediensten, Mainframediensten). Deze Service-Integratiediensten worden aangeboden in een hybride structuur: deels door Digitaal Vlaanderen, en deels door Atos die optreedt als Service Integrator. De dienstverlening omvat de volgende zaken:

#### **Recurrente Diensten**

• Basis-integratiediensten, Service Desk Diensten, het aanbieden en beschikbaar houden van Gemeenschappelijke Ondersteunende Systemen, Informatieveiligheidsdiensten

#### **Projecten**

• Het dienstenpakket "Projecten" laat klanten toe additionele Service-Integratiediensten te bekomen. Deze additionele diensten kunnen tijdelijk van aard zijn en eindigen bij het opleveren van het vooropgestelde doel, maar kunnen ook resulteren in additionele recurrente diensten.

#### **Ondersteuning in-regie**

• De diensten "Ondersteuning in-regie" laat klanten toe om via de inzet van personele middelen op een agile manier verdere ondersteuning te krijgen. De ondersteuning in-regie moet toelaten om gedurende

een bepaalde periode één of meerdere profielen in te schakelen, al dan niet in teamverband, ten behoeve van de coördinatie van en samenwerking met verschillende ICT-Partners.

#### **Meer informatie over de dienstverlening**

- Meer informatie over de Service-Integratiediensten[: Service-integratiediensten](https://www.vlaanderen.be/digitaal-vlaanderen/onze-oplossingen/ict-raamcontracten/service-integratiediensten)
- Link naar het Service Portfolio Service-integratiediensten: Service Portfolio [Service-Integratiediensten](https://assets.vlaanderen.be/image/upload/v1688569208/Service_Portfolio_-_Service-Integratiediensten_-_ICT-contracten_2022_-_Finaal_bestek-3_afw0uf.pdf)

### <span id="page-8-0"></span>**3.3 PERCEEL 2: WERKPLEKDIENSTEN (CEGEKA)**

De werkplekdienstverlening bestaat uit een cluster van ICT-diensten die de ICT-werkplek (op kantoor, op het thuisadres of van op een mobiele locatie) van de werknemers van de klanten inricht, ondersteunt en beheert. Alle diensten die nodig zijn vanuit een perspectief van een individuele werknemer maken deel uit van de Werkplekdiensten. Dit omvat de volgende zaken:

#### **Exploitatie van de standaard gebruikersinfrastructuur**

- Het beschikbaar houden van standaard gebruikersinfrastructuur voor de werkplek;
- Het uitvoeren van éénmalige diensten i.k.v. exploitatie van de gebruikersinfrastructuur voor de werkplekomgeving.

#### **Aankoop en levering van standaardproducten voor werkplekken**

- Deze dienstverlening omvat de **aankoop en levering** van een beperkte, maar toch voldoende ruime set, van standaardproducten voor de werkplek.
- Het **continu actueel houden** van dit aanbod voor aankoop en levering van "standaard" hard- en softwareproducten (inclusief gebruiker- of werkplek-gebaseerde licenties) behoort ook tot deze dienstverlening.

#### **Datacenterdiensten voor de werkplek op O365**

• De datacenterdiensten voor de werkplek op O365 omvatten alle diensten nodig om werkplek **functionaliteiten m.b.t. communicatie, collaboratie, storage, rapportering en Microsoft Office applicaties** uit te voeren vanuit een "As A Service-principe" en vanuit een publieke Cloudomgeving. Dat betekent dat alle vereiste infrastructuur gehost in de publieke O365-cloud van Microsoft, of voor Anywhere 365, beschikbaar gehouden wordt door de publieke Cloud-aanbieder, en de nodige integratie - en provisionering infrastructuur in de VO-datacenters beschikbaar en toegankelijk gehouden wordt door de ICT-ICT Partner.

#### **Traditioneel aanbod voor bestandsopslag**

- De rubriek "Traditioneel aanbod voor bestandsopslag" omvat de opslagdiensten die binnen de "Service Portfolio-werkplekdiensten" aangeboden worden.
- Het standaard aanbod voor het opslaan en delen van bestanden is gebaseerd op de Microsoft Sharepoint-infrastructuur binnen O365. Voor een aantal bestanden is deze O365-Sharepoint oplossing echter (nog) niet het meest geschikte aanbod.

#### **Meer informatie over de dienstverlening**

- Meer informatie over de Werkplekdiensten: [Werkplekdiensten](https://www.vlaanderen.be/digitaal-vlaanderen/onze-oplossingen/ict-raamcontracten/werkplekdiensten)
- Link naar het Service Portfolio Werkplekdiensten: [Service Portfolio Werkplekdiensten](https://assets.vlaanderen.be/image/upload/v1643712609/63249_Service_Portfolio_-_Werkplekdiensten_-_ICT-contracten_2022_-_Finaal_bestek_qh5ibi.pdf)

### <span id="page-9-0"></span>**3.4 PERCEEL 3: CLOUD- EN DATACENTERDIENSTEN (ATOS)**

De Cloud- en datacenterdiensten omvatten de applicatie- en systeemondersteunende faciliteiten die klanten en/of door klanten ingeschakelde applicatie-ICT-partners nodig hebben om het operationeel beheer ('run') van hun applicaties te kunnen uitvoeren. De Cloud- en datacenterdiensten stellen de klant in staat om basis IT-Infrastructuurdiensten af te nemen van een professionele organisatie die schaalvoordelen en goede praktijken kan aanwenden om op ieder moment tot een optimale prijs te komen en de 'total cost of ownership' (TCO) voor de klant te reduceren. Het doel is dat klanten - door gebruik te maken van dit dienstenpakket - hun applicaties operationeel kunnen beheren of laten beheren door een applicatieve ICT-partner. De volgende diensten worden onderscheiden:

#### **Cloud-diensten**

Deze vormen de **primaire optie** en genieten de voorkeur, in lijn met de cloud-strategie van de Vlaamse overheid, die een 'cloud first' principe (maar geen 'cloud-only') vooropstelt. Standaard aanvragen voor Infrastructure as a Service (IAAS) of Platform as a Service (PAAS) worden 'standaard' beantwoord met diensten vanuit hyperscale public cloud vanuit AWS en Azure.

Er zijn drie vormen van cloud-beheer mogelijk:

- 1) Minimaal beheer: de perceel 3 dienstenleverancier levert de "broker functie" van public Clouddiensten
- 2) Traditioneel beheer: het traditioneel beheer omvat het 'minimaal beheer', aangevuld met het beheer van de infrastructuur- en platformlaag van applicatiesystemen
- 3) CloudOps: cloudOps omvat het 'minimaal beheer', aangevuld met het configureren en beheren van de infrastructuur- en platformlaag van applicatiesystemen door gebruik te maken van automatisering (scripts). Het betreft "infrastructure as code" (IAC) waarbij de automatisering deel uitmaakt van een groter geheel van automatisering van het applicatiesysteem zelf

#### **Managed Datacenter diensten**

Dit betreft een traditionele managed Data Center (afgekort DC) dienst (Infrastructure as a Service (IAAS)/Platforma as a Service (PAAS)) van de IT-dienstenleverancier.

#### **Datacenter Outsourcing diensten**

In derde prioriteit, en eveneens vanuit de behoefte aan continuïteit, kan ook nog gebruik worden gemaakt van **VO-eigen DC's**. Het betreft hier klant-eigen DC-infrastructuur, die in beheer wordt genomen door de ITdienstenleverancier voor cloud en datacenter

#### **Housing/Computer Zaal Faciliteit (CZF) diensten**

Dit betreft twee vormen van dienstverlening:

1. Een colocatie dienst die bestaat uit een CZF-faciliteit van de P3 leverancier. Deze omvat het gebouw, fysieke beveiliging, stroomvoorziening, koeling, kooi en eventueel ook racks, databekabeling en patching en "remote hands", hands & eyes. Momenteel wordt dit aangeboden door dezelfde computerzaalfaciliteit die onderliggend is aan de managed DC-dienst.

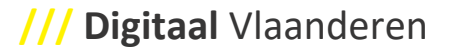

2. Een colocatie dienstverlening die steunt op een CZF-faciliteit van de VO. Deze diensten omvatten "remote hands", hands&eyes, contractbeheer, fysieke beveiliging enz. Voor deze laatste categorie van DC's is de visie om het aantal (voornamelijk) decentrale datacenters en computerzalen terug te brengen vanuit het beleid om geen decentrale computerzalen in kantoorgebouwen te ondersteunen. Waar er een restcapaciteit aan eigen-computerzaal nodig blijft, wordt een gecentraliseerde externe CZF-dienst gepromoot, die beantwoordt aan de vereisten rond duurzaamheid en connectiviteit met de VO-netwerk backbone.

#### **Meer informatie over de dienstverlening**

- Meer informatie over de Cloud en datacenterdiensten: [Cloud en datacenterdiensten](https://www.vlaanderen.be/digitaal-vlaanderen/onze-oplossingen/ict-raamcontracten/cloud-en-datacenterdiensten)
- Link naar het Service Portfolio Cloud- en datacenterdiensten: [Service Portfolio -](https://assets.vlaanderen.be/image/upload/v1636997047/Service_Portfolio_-_Cloud-_en_Datacenterdiensten_-_ICT-contracten_-_Finaal_bestek_w8gtse.pdf) Cloud- en [Datacenterdiensten](https://assets.vlaanderen.be/image/upload/v1636997047/Service_Portfolio_-_Cloud-_en_Datacenterdiensten_-_ICT-contracten_-_Finaal_bestek_w8gtse.pdf)

### <span id="page-10-0"></span>**3.5 PERCEEL 4: NETWERKDIENSTEN (PROXIMUS)**

De Netwerkdiensten bestaan uit verschillende dienstenpakketten die de connectiviteit tussen verschillende locaties van de Vlaamse overheid en/of andere entiteiten en het transport van data mogelijk maken op een beveiligde, performante manier, volgens de afgesproken beschikbaarheidspercentages. De netwerkdienstverlening is gebaseerd op de volgende vier domeinen:

#### **WAN-netwerkintegratie en Cloud/Internet Connectiviteit**

Dit domein betreft het mogelijk maken van IP connectiviteit van het Wide Area Netwerk van de Vlaamse overheid (VO WAN) en/of andere entiteiten, en het intelligent transport van data op IP niveau op een efficiënte en performante manier:

- Tussen de verschillende locaties van de Vlaamse overheid (VO) en/of andere entiteiten, en de door de VO en/of andere entiteiten gebruikte traditionele datacenters onderling middels een privaat IP backbone - op Vlaamse bodem - waarbij onderliggende glasvezels en door het Agentschap Wegen en Verkeer zullen worden aangeleverd en uitgebaat. Voor locaties waar geen eigen glasvezel mogelijk of wenselijk is, wordt beroep gedaan op gehuurde lijnen via een commercieel beschikbare WAN operator;
- Naar het internet (High Capacity Internet connectiviteit);
- Naar diverse Cloud platformen

#### **LAN/WLAN connectiviteit**

Dit domein omvat de onderdelen van een intelligent en geautomatiseerd VO-breed campus LAN & WLAN netwerk voor alle gebouwen van de Vlaamse overheid:

- Dynamisch opzetten van segmentatie tussen verschillende gebruikers en toestellen (concept van één fysiek gedeeld, logisch gescheiden netwerk);
- Netwerk Access Controle (NAC) op basis van 802.1x (alsook waar nodig MAC authentication bypass) en gecentraliseerde RADIUS;
- Laagdrempelige oplossing voor bezoekers in de gebouwen van de Vlaamse overheid, met authenticatie, logging en afdoende beveiliging tegen misbruik.

#### **VO-brede netwerkfunctionaliteiten en monitoring**

Dit domein omvat volgende onderdelen:

- Het verzekeren van basis VO-brede netwerkfunctionaliteiten met actieve apparatuur zoals Domain Name System (DNS), Dynamic Host Configuration Protocol (DHCP), IP adress Management (IPAM) en Network Time Protocol (NTP). Deze services worden door de Vlaamse overheid als uiterst kritisch ervaren, de opzet ervan dient daarom volledig hardwarematig en softwarematig redundant en hardware 'appliance' based te zijn.
- Het voorzien van een Netwerk Performance monitoring met volgende vereisten:
	- o Een permanent en globaal (in)zicht op de communicatiestromen van en naar verschillende omgevingen en zones;
	- o Het kunnen positioneren van metingen ten aanzien van een zelf aangeleerde baselinewaarde (die weergeeft wat de waarde is onder "normale omstandigheden") en dus afwijkingen en trends hierop kan rapporteren;
	- o Een instrument voor 'ad hoc troubleshooting' en onweerlegbare afbakening van het probleemdomein;
	- o Een mogelijkheid om concrete realtime en historische detail-analyses te kunnen maken op vlak van specifiek te onderzoeken toepassingen, servers of gebruikers;
	- o Virtuele probes binnen een cloud context.

#### **Netwerkbeveiligingsfunctionaliteiten voor de rechtstreeks op de netwerken van de Vlaamse overheid aangesloten systemen**

De aan de netwerkdiensten gekoppelde netwerkbeveiligingsfuctionaliteiten om een veilige toegang en afscherming te verzekeren zijn mee opgenomen in de scope van dit dienstenpakket. Dit omvat:

- Next-generation firewall functionaliteit binnen on-prem VO-omgevingen om netwerken in zones op te kunnen delen en van elkaar te scheiden;
- De ICT-partner dient in het kader van technologische evolutie de mogelijkheid te voorzien dat Forward proxydiensten voor outbound verkeer met inbegrip van Secure Socket Layer (SSL) inspectie in de toekomst zullen uitgerold worden, momenteel binnen de on-prem netwerk knoopunten, op termijn in de cloud;
- Loadbalancing & Web Application Firewall (WAF) functionaliteit, voor wat betreft toepassingen in VPCovergangszone (in afbouw) of gerelateerd aan netwerk en beveiligingsbeheer binnen de onprem netwerk knoopunten;
- Transparante en portaal gebaseerde SSL VPN diensten met authenticatie-afwikkeling;
- Distributed Denial of Service (DDOS) functionaliteit ter bescherming van de eigen public IP-ranges.

#### **Meer informatie over de dienstverlening**

- Meer informatie over de Netwerkdiensten: [Netwerkdiensten](https://www.vlaanderen.be/digitaal-vlaanderen/onze-oplossingen/ict-raamcontracten/netwerkdiensten)
- Link naar het Service Portfolio Netwerkdiensten: [Service Portfolio -](https://assets.vlaanderen.be/image/upload/v1691651285/Service_Portfolio_-_Netwerkdiensten_-_ICT-contracten_2022_-_Finaal_bestek_nngbgc.pdf) Netwerkdiensten

### <span id="page-12-0"></span>**3.6 PERCEEL 5: APPLICATIEDIENSTEN (DXC-CEGEKA, EVIDEN EN CRONOS)**

Het bereik van de Applicatiediensten is alle ICT-dienstverlening die betrekking heeft op ondersteuning van de bedrijfsvoering van de klant door middel van de ontwikkeling, het onderhoud en het beheer van bedrijfsapplicaties- en ICT-oplossingen (incl. data & analytics).

Applicatiediensten vormen een cruciaal element in de ondersteuning van de klant in het bereiken van zijn bedrijfsdoelen. Via ICT-oplossingen, van diverse aard en omvang, bieden we de klant en de gebruikers functionaliteit en capaciteit die de bedrijfsopdracht helpt waar te maken. Applicaties worden ontwikkeld, opgezet, onderhouden en beheerd via een ruim scala aan flexibele en modulair inzetbare diensten, aangepast aan de noden van de klanten.

De applicatie ICT-partners zijn strategische partners van de Vlaamse overheid, binnen een ecosysteem met andere ICT-partners, gespecialiseerd in het maken, onderhouden en operationeel uitbaten van op softwaregebaseerde oplossingen in functie van de bedrijfsvoering.

Naast het operationeel toepassingsbeheer is het doel van de Applicatiediensten het adequaat en marktconform invullen van nieuwe of gewijzigde klantbehoeften op vlak van conceptie en design, ontwikkeling en bouw, aanpassings- en evolutief onderhoud, uitrol, ondersteuning bij functioneel beheer van applicaties.

#### **ICT-partners voor Applicatiediensten**

Het dienstenpakket wordt gegund aan **drie ICT-partners** die bij de start een aantal van bestaande bedrijfstoepassingen toegewezen krijgen o.b.v. de evaluatie van hun offertes. Initieel neemt elke Applicatie ICTpartner het operationeel beheer over van een aantal bestaande toepassingen, om deze beschikbaar en bruikbaar te houden volgens formele afspraken.

Applicatiediensten kunnen geleverd worden door een van de opgelijste ICT-Partners. Nieuwe initiatieven zoals een project voor de realisatie van een oplossing en/of het in beheer nemen van een toepassing, starten via een **minicompetitie**. Dit betekent dat bij het aanvragen van de dienstverlening een competitie start waarbij de verschillende ICT-partners middels een offerte een aanbod kunnen doen voor de potentiële klant. De opdracht wordt gegund aan de dienstverlener met de beste prijs/kwaliteit score. Voor meer informatie over de minicompetitie-procedure en wanneer deze juist verplicht is, kan de volgende webpagina worden geraadpleegd: [Duiding minicompetitie Applicatiediensten](https://www.vlaanderen.be/digitaal-vlaanderen/onze-oplossingen/ict-raamcontracten/applicatiediensten/minicompetitie-in-het-kader-van-de-applicatiediensten-raamovereenkomst-ict-2022)

De ICT-partners zijn DXC.Technology & Cegeka, Eviden en Cronos Public Services. Initieel neemt elke Applicatie ICT-partner het operationeel beheer over van een aantal bestaande toepassingen, om deze beschikbaar en bruikbaar te houden volgens formele afspraken.

#### **Meer informatie over de dienstverlening**

- Meer informatie over de Applicatiediensten: [Applicatiediensten](https://www.vlaanderen.be/digitaal-vlaanderen/onze-oplossingen/ict-raamcontracten/applicatiediensten)
- Link naar het Service Portfolio Applicatiediensten: [Service Portfolio Applicatiediensten](https://assets.vlaanderen.be/image/upload/v1686926165/ServicePortfolio-Applicatiediensten_ivp7tt.pdf)
- Een introductie van de applicatiediensten kan hier worden geraadpleegd: [Introductie op de](https://assets.vlaanderen.be/image/upload/v1647510968/Introductie_op_de_Applicatiediensten_P5_algemeen_p3ruqz.pdf)  [Applicatiediensten Perceel 5](https://assets.vlaanderen.be/image/upload/v1647510968/Introductie_op_de_Applicatiediensten_P5_algemeen_p3ruqz.pdf)

### <span id="page-13-0"></span>**3.7 PERCEEL 6: MAINFRAME DIENSTEN (DXC)**

De mainframediensten omvatten de applicatie- en systeemondersteunende faciliteiten die klanten nodig hebben om het operationeel beheer van hun applicaties te kunnen uitvoeren. De mainframediensten stellen de klant in staat om infrastructuurdiensten en ondersteuning van bedrijfstoepassingen af te nemen van een professionele organisatie die schaalvoordelen en goede praktijken kan aanwenden om op ieder moment tot een optimale prijs te komen . De service heeft betrekking op de ondersteuning van de bedrijfsvoering van de klant door middel van de ontwikkeling, het onderhoud en het beheer van de bedrijfsapplicaties-, ICT-oplossingen en infrastructuur.

Het infrastructuur luik bestaat uit leveraged managed mainframe services. De dienstenleverancier zorgt voor actuele en ondersteunde hardware en software onderliggend gebruik makend van shared infrastructuur met andere klanten. Voorts is de leverancier applicatief gespecialiseerd in het maken, onderhouden en operationeel uitbaten van op software oplossingen in functie van de bedrijfsvoering.

#### **Meer informatie over de dienstverlening**

- Meer informatie over de Applicatiediensten: [Mainframediensten](https://www.vlaanderen.be/digitaal-vlaanderen/onze-oplossingen/ict-raamcontracten/mainframediensten)
- Link naar het Service Portfolio Applicatiediensten: [Service Portfolio Mainframediensten](https://assets.vlaanderen.be/image/upload/v1636997053/Service_Portfolio_-_Mainframe_-_ICT-contracten_2022_-_Finaal_bestek_zhryqw.pdf)

# <span id="page-14-0"></span>**4 SERVICE-INTEGRATIE**

Vanuit Perceel 1 'Service-Integratie' wordt de algemene verantwoordelijkheid genomen voor een goede werking van het ecosysteem waarbinnen de dienstverlening vanuit de verschillende percelen valt. Dit omvat onder andere de verantwoordelijkheid voor de Gemeenschappelijk Ondersteunende Systemen en verantwoordelijkheid voor veiligheid. Dit zorgt ervoor dat klanten die instappen in de ICT-raamcontracten kunnen vertrouwen op een degelijke werking van (integrale) dienstverlening, zodat continuïteit en ondersteuning gewaarborgd wordt. Daarnaast wordt vanuit Perceel 1 de Service Desk aangeboden, die het eenvoudig maakt voor klanten om ondersteuning te krijgen gedurende de dienstverlening vanuit de verschillende percelen.

Afname binnen het ICT-raamcontract impliceert een deelname in de kosten die voor de hierboven genoemde verantwoordelijkheden worden gemaakt, en wordt op basis van de grootte van de afgenomen dienstverlening evenredig verdeeld over het klantbereik. Dit betekent dat u als klant een bijdrage levert aan de Service-Integratie activiteiten, en kunt vertrouwen op een degelijke werking en ondersteuning van de afgenomen dienstverlening en ondersteunende systemen en processen.

De afrekening voor de recurrente Service-Integratiediensten gebeurt éénmaal per kalenderjaar door Digitaal Vlaanderen. De door de klant te dragen service-integratiekosten bedragen ongeveer 5% van het totaal afgenomen bedrag door de klant van alle percelen van de ICT-raamcontracten.

Voor meer informatie over de service-integratie kosten kunt de volgende informatie raadplegen (beschikbaar na onboarding deel 1): ICT-contracten 2022 - [Aanpak verrekening service-integratiekosten](https://vlaamseoverheid.sharepoint.com/:w:/r/sites/DDCDMS/werkaanvragen/Gedeelde%20documenten/ICT-contracten%202022%20-%20Aanpak%20verrekening%20Service-Integratiekosten.docx?d=w136020e18d57487295baf1c886128d3a&csf=1&web=1&e=bKKVlN)

# <span id="page-15-0"></span>**5 OVERZICHT CUSTOMER JOURNEY**

Nieuwe klanten die instappen binnen de ICT-raamcontracten 2022 doorlopen een traject dat de *Customer Journey* (of 'klantreis') wordt genoemd en is weergegeven in onderstaande figuur:

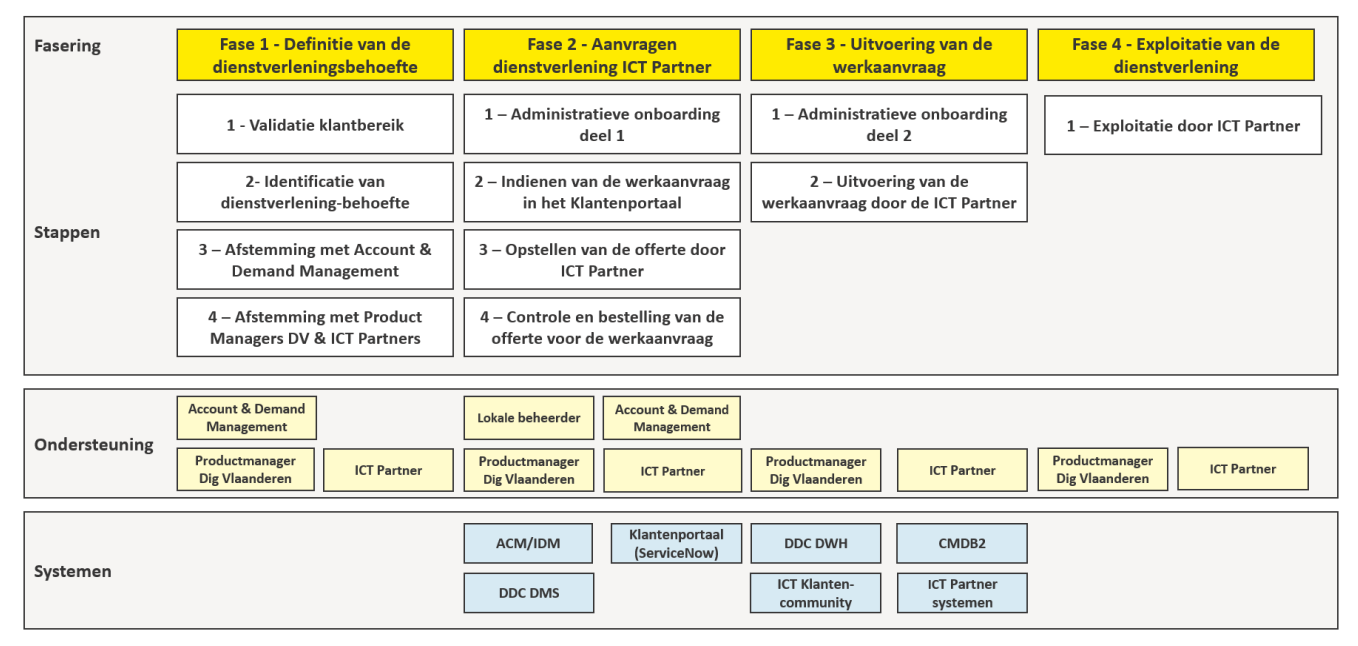

*Afbeelding : Overzicht van de klantreis en onderliggende elementen (ondersteuning en systemen)*

Samengevat omvatten de fases:

Fase 1 - Definitie van de dienstverleningsbehoefte

In deze fase worden de stappen doorlopen om uw behoefte concreet te vertalen naar een vraag voor één of meerdere diensten. In deze fase kan o.a. het Account en Demand Management team u ondersteunen.

#### Fase 2 - Aanvragen van de beoogde dienstverlening

Uw vraag wordt concreet vertaald naar een Werkaanvraag. Hierbij zijn een aantal systemen van belang om deze te kunnen indienen, en om de bijhorende processen te kunnen ondersteunen (ACM/IDM, Klantenportaal en DDC-DMS). Met het toekennen van rechten in het klantenportaal kan de aanvraag worden ingediend.

#### Fase 3 - Uitvoering van de werkaanvraag

Na het indienen van de Werkaanvraag bij één of meerdere ICT-partners en bestelling op basis van de offerte, zal het uitvoeringstraject starten. Ook in deze fase zijn een aantal systemen van belang ter ondersteuning van de beoogde dienstverlening (oa DDC-DWH, CMDB2 en de ICT-klantencommunity).

#### Fase 4 - Exploitatie van de dienstverlening

Wanneer de Werkaanvraag is uitgevoerd zullen de diensten werkzaam zijn voor uw organisatie en zal/zullen de ICT-partner(s) u ondersteunen bij de verdere exploitatie van de dienstverlening.

# <span id="page-16-0"></span>**6 INSTRUCTIES VOOR HET INSTAPPEN BINNEN HET ICT-RAAMCONTRACT 2022**

In dit hoofdstuk worden per fase en stap, zoals beschreven in de customer journey, de instructies en toelichting gegeven om deze te doorlopen.

### <span id="page-16-1"></span>**6.1 FASE 1: DEFINITIE DIENSTVERLENING**

Deze fase richt zich op de identificatie van de dienstverleningsbehoefte, waarbij het startpunt de validatie is of u als klant binnen het klantbereik valt en het eindpunt een concreet omgeschreven en afgestemde wens is voor dienstverlening van één of meerdere percelen.

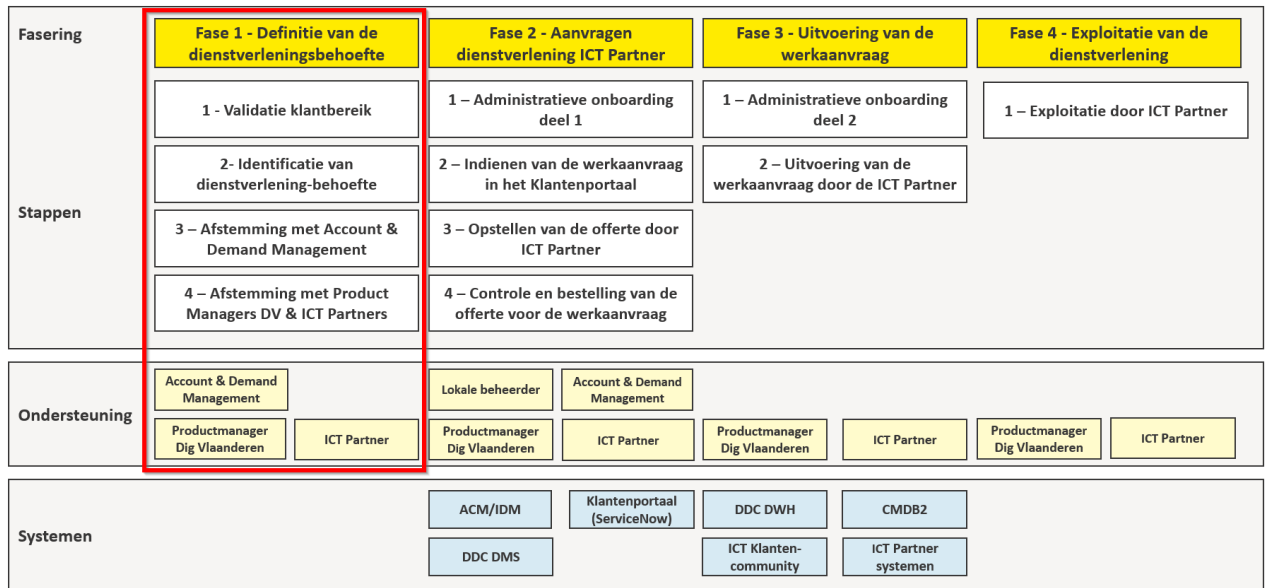

#### <span id="page-16-2"></span>**6.1.1 Stap 1: Validatie klantbereik**

Deze stap richt zich op het valideren of u als klant binnen het klantbereik valt van de ICTraamcontracten 2022. Initieel kunt u als klant een eerste validatie doen door te controleren of u binnen het bereik valt door middel van het raadplegen van het [Basiscontract -](https://assets.vlaanderen.be/image/upload/v1666854850/Basiscontract_-_ICT-contracten_2022_-_Finaal_bestek_nfnb54.pdf) ICT [Contracten 2022](https://assets.vlaanderen.be/image/upload/v1666854850/Basiscontract_-_ICT-contracten_2022_-_Finaal_bestek_nfnb54.pdf) (zie hoofdstuk 5.1 Klantenbereik) en de statuten van uw organisatie.

Waar expliciet aandacht voor vereist is bij de validatie, is de controle of de overkoepelende organisatie waar u deel van uitmaakt en uw eigen organisatie beide binnen het klantbereik vallen. Het kan namelijk voorkomen dat de overkoepelende organisatie binnen het klantbereik valt, maar uw eigen organisatie niet. Als u door de initiële validatie niet heeft kunnen achterhalen of u binnen het klantbereik valt, kunt u contact opnemen met Account & Demand Management (zie ook stap 3) door te mailen naa[r demand@vlaanderen.be.](mailto:demand@vlaanderen.be)

**////////////////////////////////////////////////////////////////////////////////////////////////////////////////////////////////////////////////**

Definitie van de dienstverleningsbehoefte

1 - Validatie klantbereik

2- Identificatie van dienstverlening-behoefte

3 - Afstemming met Account & Demand Management

4 - Afstemming met Product Managers DV & ICT Partners

#### <span id="page-17-0"></span>**6.1.2 Stap 2: Identificatie Dienstverleningsbehoefte**

De tweede stap in het proces is het identificeren van de wens of behoefte voor een type dienstverlening. Dit kan bijvoorbeeld gaan om het verhelpen van een huidige problematiek of om een behoefte aan de doorontwikkeling en evolutie van IT-gerelateerde aspecten binnen uw organisatie. Uw specifieke behoefte kan betekenen dat er dienstverlening nodig is vanuit een specifiek perceel, of meerdere percelen. In het geval van meerdere dienstverleners zal een van de leveranciers optreden als hoofdaannemer.

Voor een overzicht van de dienstverlening die beschikbaar is, kunt u de Service Portfolio's raadplegen die zijn weergegeven op de webpagina van de [Dienstverlening ICT](#page-7-0)[raamcontracten 2022](#page-7-0) [\(Webpagina ICT Raamcontracten 2022\)](https://www.vlaanderen.be/digitaal-vlaanderen/onze-oplossingen/ict-raamcontracten). Daarnaast kunt u uiteraard afstemming zoeken ter identificatie van uw dienstverleningsbehoefte met een van de contactpersonen binnen uw entiteit.

#### <span id="page-17-1"></span>**6.1.3 Stap 3: Afstemming Account & Demand Management**

In deze stap ondersteunt Account & Demand Management u bij het verder definiëren van uw dienstverleningsbehoefte, het contact opnemen met de juiste contactpersonen binnen Digitaal Vlaanderen en van de ICT-partners, en uiteindelijk de concretisering van uw dienstverleningsbehoefte naar een aanvraag.

Specifiek kan dit team u helpen bij:

- Het verschaffen van informatie over de mogelijkheden die het raamcontract biedt en het in contact brengen met de juiste stakeholders (Architectuur Board Digitaal Vlaanderen, Product Managers en ICT-Partners)
- Het concretiseren en definiëren van uw dienstverleningsbehoefte als deze nog niet volledig bekend is
- Het toetsen van de haalbaarheid van uw dienstverleningsbehoefte in relatie tot de mogelijkheden die het raamcontract biedt, bijvoorbeeld in relatie tot de huidige ITomgeving binnen uw organisatie.
- Het detailleren van uw dienstverleningsbehoefte naar specifieke (technische/IT) aspecten en daarbij de vertaling maken naar een concrete aanvraag

Vragen en behoeftes over deze aspecten kunnen gedeeld worden per mail [\(demand@vlaanderen.be\)](mailto:demand@vlaanderen.be) waarna dit team met u contact op zal nemen en u zal verder helpen.

Definitie van de dienstverleningsbehoefte 1 - Validatie klantbereik

2- Identificatie van dienstverlening-behoefte

3 - Afstemming met Account & Demand Management

4-Afstemming met Product Managers DV & ICT Partners

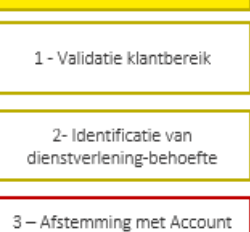

Definitie van de dienstverleningsbehoefte

& Demand Management

4 - Afstemming met Product Managers DV & ICT Partners

### **/// Digitaal** Vlaanderen

#### <span id="page-18-0"></span>**6.1.4 Stap 4: Afstemming met Product Manager Digitaal Vlaanderen en ICT Partner**

Volgend op het contact met Account & Demand Management zal in deze stap uw dienstverleningsbehoefte verder gedetailleerd worden in samenspraak met de Product Manager Digitaal Vlaanderen van het betreffende perceel (of percelen) en de ICT-partner(s).

De behoefte zal vertaald worden naar een concrete aanzet voor een werkaanvraag, waarbij in meer detail beschreven wordt op welke wijze de dienstverleningsbehoefte kan worden ingevuld zoals bijvoorbeeld :

- welke omgevingen het betreft
- welke toepassing dient ontwikkeld te worden
- een definitie van welke rollen vereist zijn
- welke stappen vereist zijn om tot de dienstverlening te komen
- mogelijk een eerste versie van kosten en planning

In sommige gevallen kan er overeengekomen worden eerst een analysetraject op te starten door middel van een aparte werkaanvraag om zo het bereik van de dienstverlening correct te bepalen.

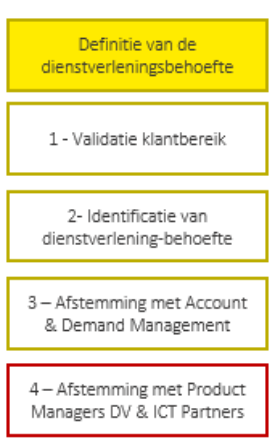

### <span id="page-19-0"></span>**6.2 FASE 2: AANVRAGEN DIENSTVERLENING**

Deze fase richt zich op de stappen die vereist zijn voor het aanvragen van de dienstverlening (na bepaling behoefte in de vorige fase).

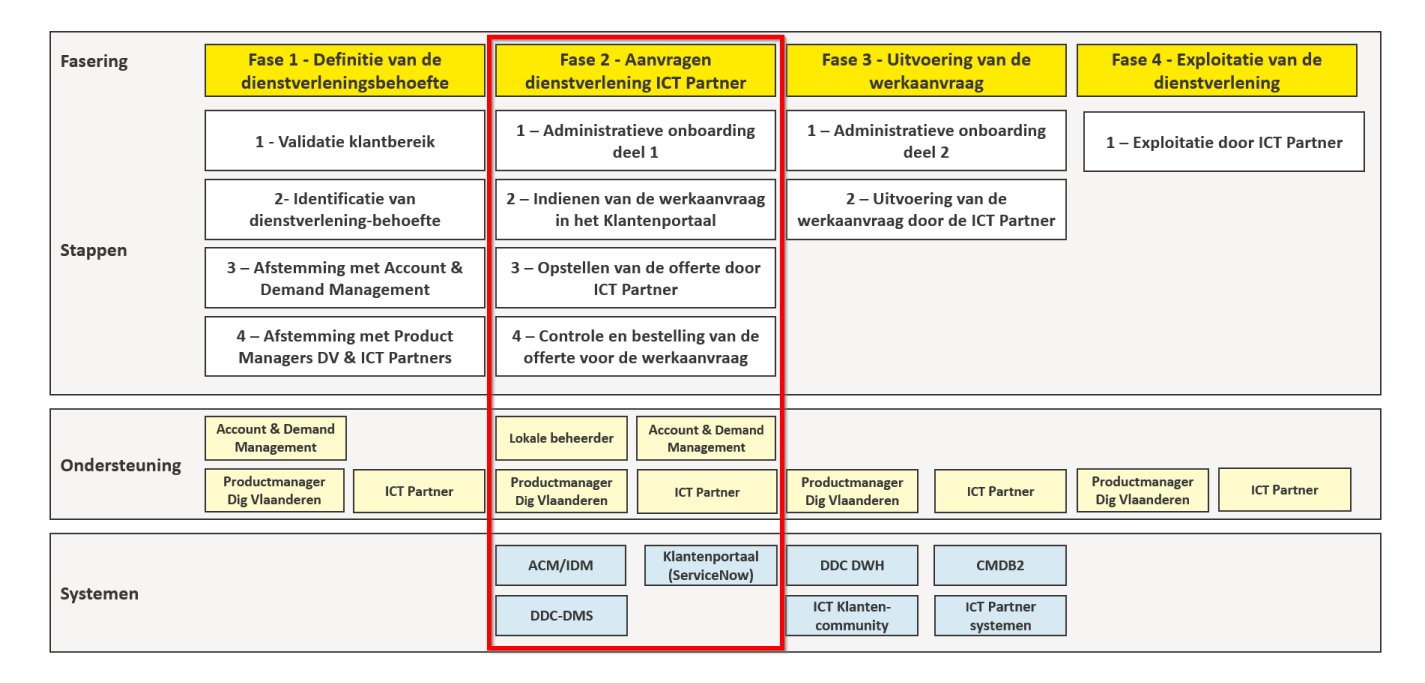

Met de administratieve onboarding krijgt u toegang tot de nodige systemen om de aanvraag in te dienen en op te volgen.

Na het indienen van de werkaanvraag zal de ICT Partner een offerte opmaken en heeft U de mogelijkheid om deze te bestellen.

Het kan voorkomen dat u in het kader van de administratieve onboarding al toegang heeft tot één of meerdere van de systemen. Als dit het geval is, kunt u uiteraard verder gaan met de stappen die voor u van toepassing zijn.

#### <span id="page-19-1"></span>**6.2.1 Stap 1: Administratieve onboarding deel 1**

Voor de administratieve onboarding (deel 1), is toegang tot minimaal de volgende systemen nodig :

- DDC-DMS: documentatiesysteem voor de ICT-raamcontracten waar oa handleidingen staan en offertes worden geplaatst
- Toegangsbeheer en Gebruikersbeheer (dient ingeregeld te zijn door middel van ACM en IDM): nodig voor inregeling rechten naar oa Klantenportaal
- Klantenportaal (ServiceNow): systeem waarin de werkaanvraag wordt gestart en opgevolgd

**////////////////////////////////////////////////////////////////////////////////////////////////////////////////////////////////////////////////**

Aanvragen Dienstverlening **ICT Partner** 

1 - Administratieve onboarding deel 1 2-Indienen van de werkaanvraag in het Klantenportaal 3-Opstellen van de offerte door ICT Partner 4 Controle en bestelling van de offerte voor de werkaanvraag

# **/// Digitaal** Vlaanderen

#### <span id="page-20-0"></span>6.2.1.1 Administratieve onboarding deel 1: Toegang verkrijgen tot DDC-DMS

DDC-DMS is het documentatiesysteem dat gebruikt wordt in het kader van de ICTraamcontracten 2022. Op de DDC-DMS toepassing (gebouwd op SharePoint) vindt u o.a. :

- 1. Overeenkomsten: opdrachtdocumenten, prijslijsten, bijaktes en service organisaties.
- 2. Rapporten en notulen van overlegfora i.k.v. het beheer van de ICT-raamcontracten 2022.
- 3. Documenten m.b.t. de ICT-dienstverlening zoals handleidingen, processen, systemen, exploitatiedossiers, offertes, projecten, etc.

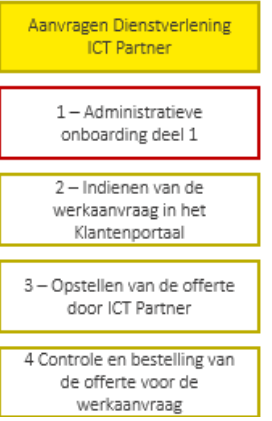

De overzichtspagina van DDC-DMS ziet er als volgt uit:

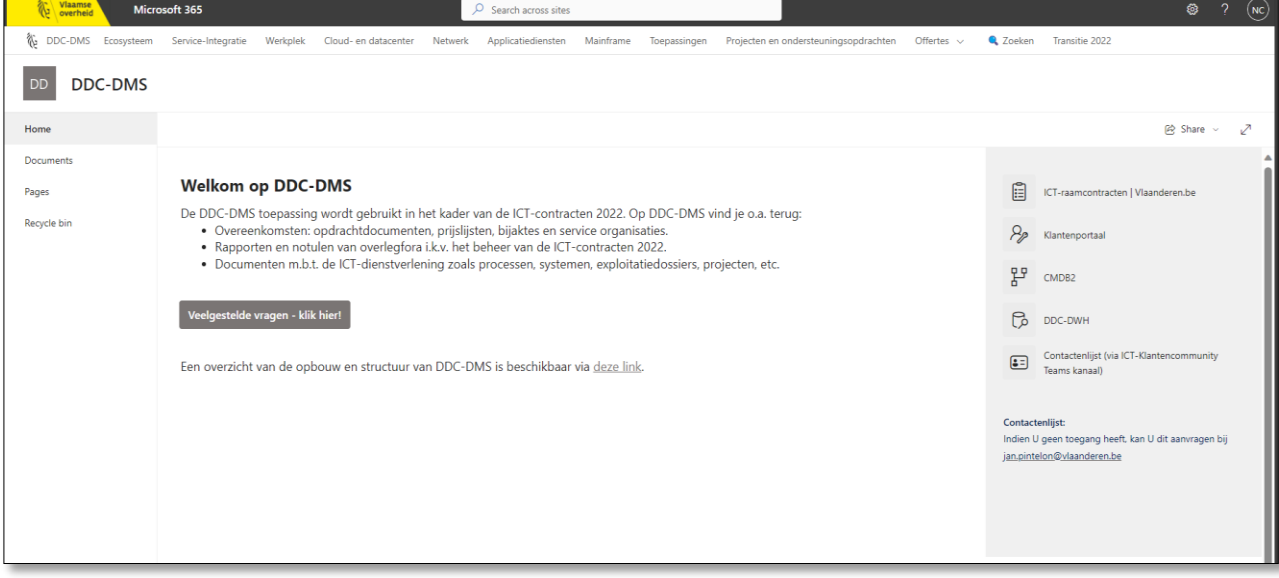

*Afbeelding: Overzichtspagina DDC-DMS*

Om toegang te verkrijgen tot DDC-DMS in deze fase, neemt u contact op met het Service-Integratie-team (mail [ict.gos@vlaanderen.be\)](mailto:ict.gos@vlaanderen.be) zodat de nodige rechten toegangen kunnen ingeregeld worden.

Voor meer informatie over DDC-DMS kunt u de volgende links raadplegen (beschikbaar na administratieve onboarding):

- [Begeleidend Document DDC-DMS](https://vlaamseoverheid.sharepoint.com/:w:/r/sites/DDCDMS-Ecosysteem/_layouts/15/Doc.aspx?sourcedoc=%7BFC118428-48E1-408F-9FC6-D5213E21F134%7D&file=DDC-DMS_begeleidend%20document.docx&action=default&mobileredirect=true)
- DDC DMS [Veelgestelde Vragen](https://vlaamseoverheid.sharepoint.com/sites/DDCDMS/SitePages/DDC-DMS-Matrix-Rechten.aspx)

#### <span id="page-21-0"></span>6.2.1.2 Administratieve onboarding deel 1: Toegangsbeheer en Gebruikersbeheer

#### *Als u het centrale Toegangs- en Gebruikersbeheer (ACM/IDM) al gebruikt, kan u deze stap overslaan.*

Het Toegangsbeheer (ACM; Access Control Management) en Gebruikersbeheer (IDM; Identity Management) zijn de centrale Veiligheidsbouwstenen voor authenticatie (ACM) en autorisatie (IDM) op toepassingen van de Vlaamse overheid. Binnen het ICT Raamcontract 2022 zorgt dit er voor dat u veilig toegang heeft tot de verschillende toepassingen, die van belang zijn om diensten te kunnen aanvragen en de uitvoerings- en onderhoudsactiviteiten te kunnen beheren.

Meer informatie over het standaard aansluitingsproces kunt u vinden via: [Integratie met](https://vlaamseoverheid.atlassian.net/wiki/spaces/GAEP/pages/6437699664/Wens+je+te+integreren+met+het+Toegangs-+en+Gebruikersbeheer)  Toegangs- [en Gebruikersbeheer \(ACM/IDM\).](https://vlaamseoverheid.atlassian.net/wiki/spaces/GAEP/pages/6437699664/Wens+je+te+integreren+met+het+Toegangs-+en+Gebruikersbeheer)

Om gebruik te kunnen maken van IDM/ACM dient u een Belgische e-ID te hebben of een BISregistratie (voor niet-Belgen, zie verder).

#### **ACM Toegangsbeheer**

Voor u toegang kunt krijgen, dient u zichzelf eerst te authentiseren op basis van het rijksregister. Als Belg of inwoner van België activeert u hiervoor op basis van uw eID de digitale sleutels naar uw keuze via: '[Mijn digitale sleutels](https://iamapps.belgium.be/sma/generalinfo?language=nl)'.

Heeft u geen e-ID of bisnummer? Dan kunt u de [eIDAS-sleutel gebruiken](https://www.vlaanderen.be/aanmelden-bij-de-overheid-mijn-digitale-sleutels/aanmelden-via-eidas) of als dit niet beschikbaar is een bisnummer aanvragen. Raadpleeg [hiervoor onze website.](https://www.vlaanderen.be/aanmelden-bij-de-overheid-mijn-digitale-sleutels/digitale-sleutels-voor-niet-belgen) Indien uw entiteit is aangesloten [bij de Bisdesk van de Vlaamse overheid,](https://www.vlaanderen.be/digitaal-vlaanderen/onze-oplossingen/veiligheidsbouwstenen-applicatie-en-platformdiensten/identiteitsnummers-aanvragen-voor-buitenlandse-medewerkers-van-de-vlaamse-overheid) dan kan de betreffende ITdienst of lokale beheerder u verder helpen. Met het bisnummer activeert uw vervolgens uw [Digitale Sleutels](https://iamapps.belgium.be/sma/generalinfo?language=nl) om te kunnen authentiseren.

#### **Gebruikersbeheer (IDM)**

Met het rijksregisternummer of bisnummer kan de lokale beheerder van uw organisatie nu de vereiste rechten en rollen op uw naam toekennen, zodat uw geautoriseerd bent.

Dit zorgt ervoor dat u veilig, betrouwbaar, en makkelijk toegang heeft tot de verschillende systemen die van belang zijn voor de dienstverlening van het ICT Raamcontract 2022, zoals GOS-systemen of specifieke systemen van de ICT-Partners.

Doorloop vervolgens de volgende stappen:

- 1. Contacteer uw lokale beheerder om u te registreren en de vereiste rechten/rollen toe te kennen. Kent u deze niet? Raadpleeg uw lokale beheerder op:<https://mijnprofiel-gebruikersbeheer.vlaanderen.be/>onder de tab 'Mijn lokale beheerder'.
- 2. De lokale beheerder geeft uw een zelfregistratie link of vraagt u het rijksregisternummer of bisnummer te delen

**////////////////////////////////////////////////////////////////////////////////////////////////////////////////////////////////////////////////**

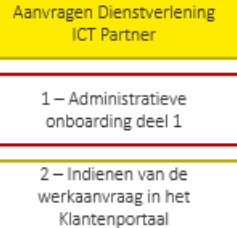

3 - Opstellen van de offerte door ICT Partner

4 Controle en bestelling van de offerte voor de werkaanvraag

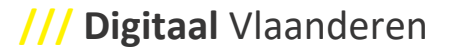

Aanvragen Dienstverlening **ICT Partner** 

1-Administratieve onboarding deel 1 2-Indienen van de werkaanvraag in het Klantenportaal 3-Opstellen van de offerte door ICT Partner 4 Controle en bestelling van de offerte voor de werkaanvraag

- 3. De lokale beheerder registreert u in het Gebruikersbeheer (IDM) op basis van het rijksregisternummer/bisnummer
- 4. De lokale beheerder kent de gevraagde rechten/rollen toe en u heeft toegang. Heeft u later meer rechten/rollen nodig dan bent u al geregistreerd en hoeft de lokale beheerder enkel de bijkomende rechten/rollen toe te kennen.

Meer informatie over Veiligheidsbouwstenen, [kunt u hier raadplegen.](https://www.vlaanderen.be/digitaal-vlaanderen/onze-oplossingen/veiligheidsbouwstenen-applicatie-en-platformdiensten/identiteitsnummers-aanvragen-voor-buitenlandse-medewerkers-van-de-vlaamse-overheid) Specifieke informatie voor lokale beheerders [is hier te raadplegen.](https://vlaamseoverheid.atlassian.net/wiki/spaces/GAEP/pages/6377406778/Informatiepagina+lokale+beheerder)

#### <span id="page-22-0"></span>6.2.1.3 Administratieve onboarding deel 1 : Toegang verkrijgen tot het Klantenportaal

Het klantenportaal is de centrale omgeving voor klanten binnen de ICT-raamcontracten 2022, en biedt klanten de mogelijkheid om diensten te bestellen, kennisartikelen te raadplegen, of vragen te stellen. In het kader van het instappen in de ICT-raamcontracten 2022 is het daarom van belang dat u toegang heeft tot deze toepassing, zodat u in het kader van 'bestellen' een werkaanvraag kunt indienen om dienstverlening aan te vragen.

- Het klantenportaal is te vinden via de volgende link: [Klantenportaal](https://digivlaanderenprod.service-now.com/csm?id=csm_index)
- Een specifieke handleiding voor het klantenportaal is te vinden op deze pagina: [Gebruikershandleiding Klantenportaal](https://vlaamseoverheid.sharepoint.com/:w:/r/sites/DDCDMS/transitie2022/_layouts/15/Doc.aspx?sourcedoc=%7BA182862F-0531-4111-884C-9307A1D991FE%7D&file=Gebruikershandleiding%20Klantenportaal.docx&action=default&mobileredirect=true&DefaultItemOpen=1)

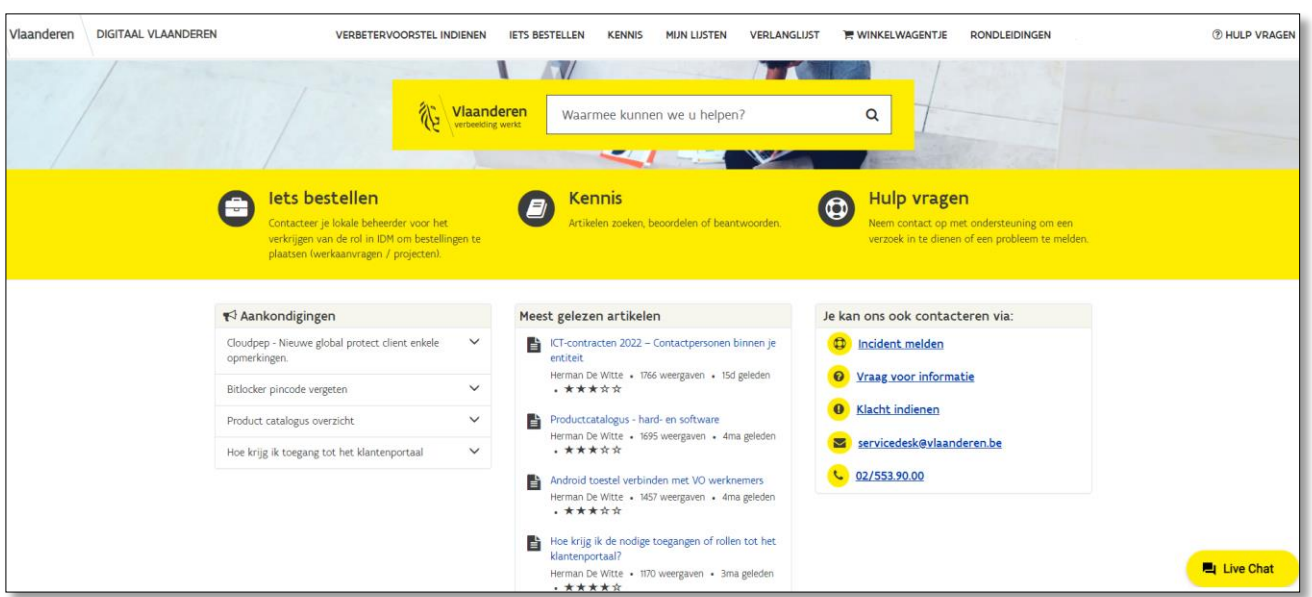

*Afbeelding: De hoofdpagina van het klantenportaal wanneer u eenmaal toegang heeft*

In afbeelding 4 ziet u de drie hoofdfuncties die het klantenportaal biedt. Nadat u door middel van de volgende stappen toegang heeft verkregen tot het klantenportaal, kunt u deze functies gebruiken (afhankelijk van uw toegekende rechten/rollen).

### **Digitaal** Vlaanderen **///**

lokale beheerder'.

De toegang tot het klantenportaal is ingeregeld op basis van een IDM-gebruikersrecht met rollen. Uw lokale beheerder dient deze rechten en rollen toe te kennen. U dient de volgende stappen te doorlopen:

1. Activeer uw Digitale sleutels, heeft u nog geen digitale sleutels? Activeer deze dan eerst

op Mijn digitale sleutels: https://iamapps.belgium.be/sma/generalinfo?language=nl 2. Neem dan contact op met uw lokale beheerder. Kent u deze niet? Raadpleeg uw lokale beheerder op:<https://mijnprofiel-gebruikersbeheer.vlaanderen.be/>onder de tab 'Mijn

Geef mee aan uw lokale beheerder welke rechten en/of rollen u nodig heeft

Volgende rollen zijn van belang voor het klantenportaal:

Het recht **'Digitaal Vlaanderen ServiceNow gebruiker'** is nodig als hoofdtoegang tot het klantenportaal, waarbij één of meerdere van de onderstaande rollen nodig zijn voor toegang.

**Standaard gebruiker** (vereist in alle gevallen):

- Rol: Klantportaalgebruiker
- Deze rol geeft de basis toegangen tot het klantenportaal en heeft u dus standaard nodig.

#### **Indiener van Eenvoudige Werkaanvragen**:

- Rol: Indiener EWAs
- Deze rol geeft de toegang om eenvoudige werkaanvragen in te kunnen dienen. Er is nog steeds een goedkeuring van de eenvoudige werkaanvragen noodzakelijk vooraleer de eenvoudige werkaanvraag effectief wordt besteld

#### **Goedkeurder van Eenvoudige Werkaanvragen:**

- Rol: Goedkeurder EWAs
- Nadat een eenvoudige werkaanvraag is aangevraagd zal goedkeuring worden gevraagd vooraleer de eenvoudige werkaanvraag effectief wordt besteld. Deze rol betreft het recht om de aangevraagde EWAs goed te keuren voor uw entiteit

#### **Indiener van project-werkaanvragen**:

- Rol: Indiener project-werkaanvragen
- Deze rol geeft toegang om project werkaanvragen in te kunnen dienen. Er is geen verdere goedkeuring van de project werkaanvragen noodzakelijk

- 3. De lokale beheerder zorgt ervoor dat u de juiste rechten en rollen krijgt toegekend binnen IDM (Gebruikersbeheer), zodat u na verwerking kan inloggen in het klantenportaal
- 4. Controleer of u toegang heeft en de juiste rechten en rollen toegewezen heeft gekregen
- 5. Heeft u niet de juiste rechten/rollen, neem dan opnieuw contact op met uw lokale beheerder

Meer informatie over het verkrijgen van rollen/rechten is te raadplegen via de volgende link: [Kennisartikel: KB0010584: Hoe krijg ik de nodige toegangen of rollen tot het klantenportaal?](https://digivlaanderenprod.service-now.com/csm?id=kb_article_view&sys_kb_id=9752194d87b6b95012a7cbf90cbb35b4)

#### Specifieke toegang diensten Veiligheidsbouwstenen :

Het team Veiligheidsbouwstenen maakt ook gebruik van het klantenportaal. Voor lokale beheerders (IDM) en toepassingsverantwoordelijken die toepassingen veilig hebben ontsloten via het Toegangs- en Gebruikersbeheer mogen bijkomend van onderstaande rol gebruik maken:

#### **Lokale beheerder**

- Rol: VB Lokale beheerder
- Deze rol geeft toegang om, als lokale beheerders of toepassingseigenaren die een toepassing hebben ontsloten met ACM/IDM, direct een incident of (aan)vraag te melden bij het team Veiligheidsbouwstenen.

Meer informatie is beschikbaar op de: confluence-[pagina's voor lokale beheerders](https://vlaamseoverheid.atlassian.net/wiki/spaces/GAEP/pages/6377406778/Informatiepagina+lokale+beheerder).

**////////////////////////////////////////////////////////////////////////////////////////////////////////////////////////////////////////////////**

**/// Digitaal** Vlaanderen

#### <span id="page-25-0"></span>**6.2.2 Stap 2: Indienen Werkaanvraag**

Nadat de toegang tot de systemen is ingeregeld, kunt u de werkaanvraag opstellen en indienen via het klantenportaal.

Hiervoor is een handleiding aanwezig die te raadplegen is met de volgende link: [Handleiding](https://digivlaanderenprod.service-now.com/csm?id=kb_article_view&sysparm_article=KB0010785)  [Werkaanvraag.](https://digivlaanderenprod.service-now.com/csm?id=kb_article_view&sysparm_article=KB0010785) Technisch Account Management kan u bij het indienen van de werkaanvraag ondersteunen. Bij problemen kunt u ook een mail sturen naar [werkaanvragenbeheer.vo@atos.net](mailto:werkaanvragenbeheer.vo@atos.net)

De stappen voor het indienen, die ook beschreven zijn in de 'Handleiding Werkaanvraag', worden hieronder kort omschreven:

- 1. Inloggen klantportaal, kiezen voor 'Iets bestellen'
- 2. Kies voor 'Categorieën' en navigeer naar 'Projecten en Ondersteuningsopdrachten'
- 3. Kies voor 'Werkaanvraag voor Project en ondersteuningsopdracht'
- 4. Er zal een formulier verschijnen waar u de relevante informatie met betrekking tot de werkaanvraag kan invullen
- 5. Als u bijkomende opmerkingen, wijzigingen, nieuwe of additionele bijlagen toe wil voegen, kunt u na het indienen navigeren naar 'mijn lijsten' of 'mijn project werkaanvragen' (zie hiervoor ook de eerdergenoemde handleiding)

Na het indienen van de werkaanvraag volgt er een validatiestap waarbij wordt nagekeken of alle vereiste informatie beschikbaar is. Mocht er informatie ontbreken, wordt contact opgenomen met de indiener van de werkaanvraag. In beide gevallen ontvangt u als klant hierover bericht. In het geval van de Applicatiediensten wordt er voor mini-competities nog een beperkte kwaliteitscontrole uitgevoerd.

#### <span id="page-25-1"></span>**6.2.3 Stap 3: Opstellen Offerte (door ICT-partner)**

Na het indienen van werkaanvraag zal de betreffende ICT-partner een bestelbare offerte uitwerken. Hierbij is bijkomende afstemming mogelijk is met de Product Managers van Digitaal Vlaanderen en u als klant om tot een offerte te komen die past bij de dienstverleningsbehoefte en rekening houdt met oa planning en het beschikbare budget.

Voor Waar in deze stap expliciet aandacht voor vereist is, is het **opnemen van 'exploitatie' binnen de offerte**, met name voor *Projecten*. Zodra de dienstverlening geleverd wordt, en u gebruik maakt van de dienstverlening, zal er de mogelijkheid zijn dat de ICT-partner de diensten voor u onderhoudt. De dienstverlener zal hierover met u contact hebben.

Waar in deze stap expliciet aandacht voor vereist is, is het **opnemen van 'exploitatie' binnen de offerte**, met name voor *Projecten*. Zodra de dienstverlening geleverd wordt, en u gebruik maakt van de dienstverlening, zal er de mogelijkheid zijn dat de ICT-partner de diensten voor u onderhoudt. De dienstverlener zal hierover met u contact hebben.

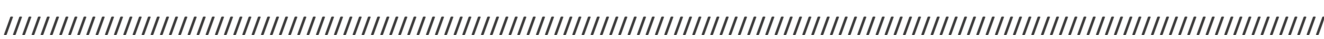

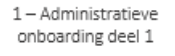

2-Indienen van de werkaanvraag in het Klantenportaal

3-Opstellen van de offerte door ICT Partner

4 Controle en bestelling van de offerte voor de werkaanvraag

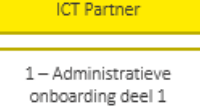

Aanvragen Dienstverlenin

2 - Indienen van de werkaanvraag in het Klantenportaal

3 - Opstellen van de offerte door ICT Partner

4 Controle en bestelling van de offerte voor de werkaanvraag

#### De offerte die wordt opgesteld, zal beschikbaar worden gesteld op DDC-DMS op een vooraf gedefinieerde locatie die met u als klant gedeeld zal worden via uw case in het klantenportaal (offerte ticket).

#### <span id="page-26-0"></span>**6.2.4 Stap 4: Controle en Bestellen Offerte**

Na de aanlevering de offerte(s) door de ICT-partner(s) zal u als klant een notificatie ontvangen ter goedkeuring van de offerte. In deze notificatie zit een directe link naar de pagina waar u de offerte kan goedkeuren en accepteren, of weigeren. Zie voor een gedetailleerde instructie het volgende kennisartikel: [Handleiding Werkaanvraag](https://digivlaanderenprod.service-now.com/csm?id=kb_article_view&sysparm_article=KB0010785)

Voor werkaanvragen van nieuwe initiatieven voor perceel 5 'Applicatiediensten' die vallen binnen de mini-competitie zal u een notificatie ontvangen bij indiening van de initiële offerte.

In het geval van deze mini-competitie zal u ook moeten aangeven welke ICT-Partner de gunning ontvangt (meer informatie hierover is hier te vinden: [Mededeling](https://digivlaanderenprod.service-now.com/csm?sys_kb_id=d8a8831c1bb355d0e2160e93604bcb8e&id=kb_article_view&sysparm_rank=2&sysparm_tsqueryId=ee5437b5fb590e50b9fdfa71beefdc14)  [gunningsbeslissing\)](https://digivlaanderenprod.service-now.com/csm?sys_kb_id=d8a8831c1bb355d0e2160e93604bcb8e&id=kb_article_view&sysparm_rank=2&sysparm_tsqueryId=ee5437b5fb590e50b9fdfa71beefdc14) en een bevestiging moeten geven via de 'checkbox' van betekening van gunningsbeslissing. Na het gunnen moet de correcte offerte nog besteld worden. Hierbij zal gevraagd worden naar een IO nummer (Inkooporder) of een PO referentie. Deze zal gebruikt worden door de dienstverlener voor facturatiedoeleinden. Uiteindelijk dient u het evaluatieverslag, het gunningsverslag en de bestelbon (IO/Inkoop Order) toe te voegen als bijlage.

De offertes die zijn ingediend kunnen gevonden worden op DDC-DMS, door rechtsboven in op de DDC-DMS pagina te navigeren naar 'Offertes'.

| Vlaamse<br>overheid<br>9                            | Microsoft 365      |                            |                      |         | $O$ Search this site                                   |           |                            |                                            |                                       |                                |                 |                |
|-----------------------------------------------------|--------------------|----------------------------|----------------------|---------|--------------------------------------------------------|-----------|----------------------------|--------------------------------------------|---------------------------------------|--------------------------------|-----------------|----------------|
| 19 DDC-DMS<br>Ecosysteem                            | Service-Integratie | Werkplek                   | Cloud- en datacenter | Netwerk | Applicatiediensten                                     | Mainframe | Toepassingen               |                                            | Projecten en ondersteuningsopdrachten | Offertes $\sim$                | <b>Q</b> Zoeken | Transitie 2022 |
| <b>Offertes</b>                                     |                    |                            |                      |         |                                                        |           |                            |                                            |                                       |                                |                 |                |
| Home                                                |                    |                            |                      |         |                                                        |           |                            |                                            |                                       |                                |                 |                |
| Offertes ATOS<br>Beheer machtigingen<br>Recycle bin |                    | Q Zoeken naar werkaanvraag |                      |         |                                                        |           |                            |                                            |                                       |                                |                 |                |
|                                                     | Werkaanvraag       | <b>Dienstverlener</b>      | Link                 |         | Titel                                                  |           |                            |                                            | Indiener                              |                                |                 |                |
|                                                     | CS0092181          | DXC-Cegeka                 | DXC-Cegeka           |         | Ultvoering van de Onboarding op PAMaaS (PAMINT-117) vo |           |                            | johan.Stessens@cronos.be                   |                                       |                                |                 |                |
|                                                     | CS0100248          | Cronos                     | Cronos               |         | Offerte PAMaaS onboarding via DXC-Cegeka               |           |                            | matthias.deigens@integratie-inburgering.be |                                       |                                |                 |                |
|                                                     | CS0104735          | DXC-Cegeka                 | DXC-Cegeka           |         | Technische ondersteuning toepassing 40337 IFG          |           |                            | ronny.detender@vlaanderen.be               |                                       |                                |                 |                |
|                                                     | CS0104653          | Cegeka                     | Cegeka               |         | Metallic backup voor Digitaal Vlaanderen               |           |                            | philippe.vanhassel@vlaanderen.be           |                                       |                                |                 |                |
|                                                     | CS0104703          | DXC-Cegeka                 | DXC-Cegeka           |         | VLABEL - POM - Afrekening 2023 - Prestaties 2024       |           |                            | sebastiaan.reyns@vlaanderen.be             |                                       |                                |                 |                |
|                                                     | CS0104424          | Cegeka                     | Cegeka               |         |                                                        |           | ANB - Monitor Refresh 2023 |                                            |                                       | jo.schurgers.ext@vlaanderen.be |                 |                |

*Afbeelding: Offerte pagina DDC DMS*

**////////////////////////////////////////////////////////////////////////////////////////////////////////////////////////////////////////////////**

**ICT Partner** 1 - Administratieve onboarding deel 1

Aanvragen Dienstverlening

2-Indienen van de werkaanvraag in het Klantenportaal

3-Opstellen van de offerte door ICT Partner

4 Controle en bestelling van de offerte voor de werkaanvraag

### <span id="page-27-0"></span>**6.3 FASE 3: UITVOERING VAN DE WERKAANVRAAG**

Deze fase richt zich op de uitvoering van de werkaanvraag, waarvoor verschillende stappen van belang zijn nadat u de offerte heeft besteld bij de ICT-partner. Er zijn een aantal systemen van belang tijdens de uitvoering die de processen in deze fase ondersteunen (DDC-DWH & CMDB2) en daarnaast aanvullende informatie kunnen bieden (ICT-klantencommunity op Microsoft Teams).

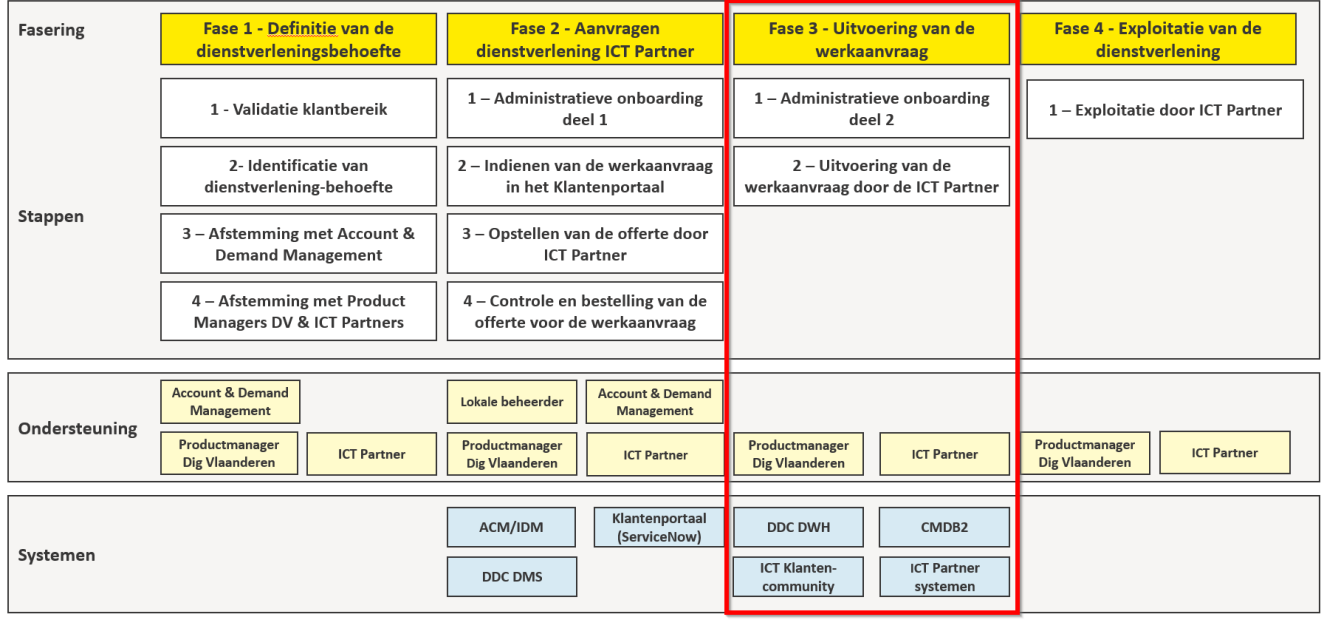

Er zijn een aantal systemen van belang tijdens de uitvoering die de processen in deze fase ondersteunen (DDC-DWH & CMDB2) en daarnaast aanvullende informatie kunnen bieden (ICT-klantencommunity op Microsoft Teams).

#### <span id="page-27-1"></span>**6.3.1 Stap 1: Administratieve onboarding deel 2**

Ter ondersteuning van het uitvoeren van de werkaanvraag zijn voor u als klant een aantal systemen beschikbaar voor opvolging. Dit betreft:

- DDC-DWH (rapporteringsomgeving)
- CMDB2 (configuratiedatabank)
- ICT-klantencommunity op Microsoft Teams (optioneel)

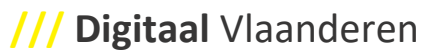

#### <span id="page-28-0"></span>**6.3.1.1 Administratieve onboarding deel 2: Toegang verkrijgen tot DDC-DWH**

DDC-DWH is de rapporteringsomgeving (gebaseerd op Cognos Analytics) voor de opvolging van activiteiten en diensten binnen kader van de ICT-raamcontracten 2022. Het doel van DDC-DWH is daarbij een accurate, volledige en overkoepelende opvolging te voorzien van alle activiteiten en diensten die worden uitgevoerd door de verschillende ICT-partners.

Naast verschillende standaardrapporten en dashboards, waaronder het maandelijkse SLArapport (meting van de diensten ten opzichte van de vooropgestelde doelen) en het PMTdashboard (overzicht van de ondersteunende processen), biedt DDC-DWH ook de mogelijkheid om zelf gegevens te analyseren en rapporten op te vragen over oa projectuitvoeringen, facturaties en CMDB2-gegevens.

Om toegang te krijgen tot DDC-DWH dient u de volgende stappen te doorlopen:

1. Een licentie Cognos Analytics user (op naam) te hebben voor alle gebruikers. Digitaal Vlaanderen stelt per entiteit/organisatie één licentie ter beschikking. Gelieve hiervoor een verzoek te sturen naar het team Service-Integratie [\(ict.gos@vlaanderen.be\)](mailto:ict.gos@vlaanderen.be). Na bevestiging van toewijzing licentie kan u de volgende stappen uitvoeren.

Opmerking: als uw organisatie is opgenomen in "gebruikersbeheer Lokale besturen" (zie figuur hieronder) voor beheer van gebruiksrechten dient u dit expliciet te vermelden in de mail zodat het recht "DDC-DWH standaard rapporten" op organisatieniveau kan toegewezen worden.

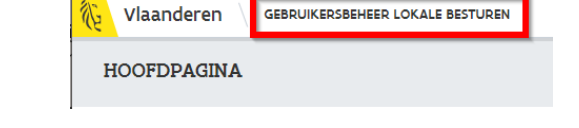

- 2. Neem contact op met uw lokale beheerder en vraag om binnen gebruikersbeheer het recht te krijgen van 'DDC-DWH Gebruiker', en de rol 'Standaard rapporten'.
- 3. Controleer na bevestiging van inregeling van het recht of u toegang heeft tot DDC-DWH via volgende lin[k https://ddc-dwh.vlaanderen.be/ibmcognos](https://ddc-dwh.vlaanderen.be/ibmcognos)

De handleiding DDC-DWH kan u raadplegen via volgende link (bereikbaar na onboarding) : [Handleiding DDC-DWH.](https://vlaamseoverheid.sharepoint.com/:w:/r/sites/DDCDMS-Exploitatie/_layouts/15/Doc.aspx?sourcedoc=%7BD43FED23-B6BF-49DC-BCFC-01937236D151%7D&file=Gebruikershandleiding%20DDC-DWH%20Cognos%20Analytics%20AWS_V3.05.docx&action=default&mobileredirect=true) In geval van vragen kan u contact opnemen met het team Service-Integratie [\(ict.gos@vlaanderen.be\)](mailto:ict.gos@vlaanderen.be).

**////////////////////////////////////////////////////////////////////////////////////////////////////////////////////////////////////////////////**

Uitvoering van de werkaanvraag

1-Administratieve onboarding deel 2

2-Uitvoering van de werkaanvraag door de ICT Partner

#### <span id="page-29-0"></span>**6.3.1.2 Administratieve onboarding deel 2 : Toegang verkrijgen tot CMDB2**

CMDB2 is de gemeenschappelijke omgeving waar gegevens worden opgeslagen en gekoppeld worden aan IT-bedrijfsmiddelen en configuratie-items (CI's). De diensten en producten die u afneemt worden door de ICT-partners binnen deze toepassing geregistreerd en kan zowel hardware als software omvatten zoals computers, netwerkinfrastructuur, toepassingen en toepassingsomgevingen, servers, contracten, licenties, etc. Binnen CMDB2 kan u als klant ook sommige items configureren, zoals bijvoorbeeld het toewijzen van een licentie aan een gebruiker. Alle gegevens van CMDB2 worden ook dagelijks naar de rapporteringsomgeving DDC-DWH gestuurd.

De toegang tot CMDB2 is niet noodzakelijk voor de uitvoering van de werkaanvraag, maar biedt wel een controlemogelijkheid op een juiste en volledige uitvoering van de werkaanvraag.

Een voorbeeld van de startpagina van CMDB2 ziet u hieronder. Afhankelijk van de rechten kan u volgende blokken zien:

- Infrastructuur
- Bedrijfstoepassingen
- Ondersteunende gegevens
- Contractuele gegevens
- Opvolging
- Producten

De toegang tot CMDB2 is niet noodzakelijk voor de uitvoering van de werkaanvraag, maar biedt wel een controlemogelijkheid op een juiste en volledige uitvoering van de werkaanvraag

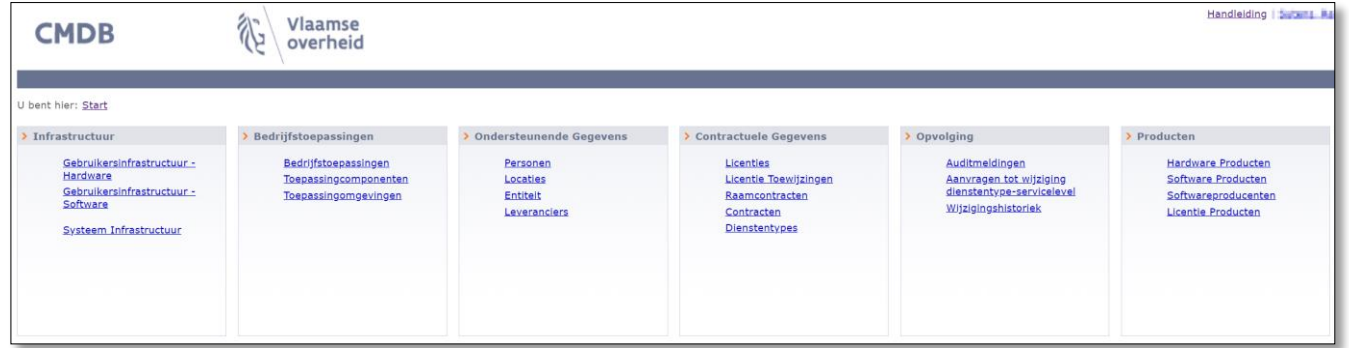

*Afbeelding: Hoofdpagina CMDB2*

**////////////////////////////////////////////////////////////////////////////////////////////////////////////////////////////////////////////////**

1-Administratieve onboarding deel 2

2 - Uitvoering van de werkaanvraag door de ICT Partner

Om toegang te krijgen tot CMDB2 dient u de volgende stappen te doorlopen:

- Voor entiteiten/organisaties binnen de Administratieve diensten van de Vlaamse overheid:
	- 1. Gelieve een verzoek te sturen naar het team Service-Integratie [\(ict.gos@vlaanderen.be\)](mailto:ict.gos@vlaanderen.be) met de namen van de personen waarvoor u toegang wenst tot CMDB2 (en indien mogelijk informatie over de gegevens die de personen wensen te raadplegen binnen CMDB2 door het invullen van de template [Verzoek CMDB2 Leesrechten.xlsx\)](https://vlaamseoverheid.sharepoint.com/:x:/r/sites/DDCDMS/transitie2022/_layouts/15/Doc.aspx?sourcedoc=%7BDF6C64B4-0800-4591-AD8A-FF9F293052DE%7D&file=Verzoek%20CMDB2%20Leesrechten.xlsx&action=default&mobileredirect=true&DefaultItemOpen=1&ovuser=33440fc6-b7c7-412c-bb73-0e70b0198d5a%2Csuleyman.ekiz%40atos.net&clickparams=eyJBcHBOYW1lIjoiVGVhbXMtRGVza3RvcCIsIkFwcFZlcnNpb24iOiI0OS8yMzExMDIzMTgwOSIsIkhhc0ZlZGVyYXRlZFVzZXIiOmZhbHNlfQ%3D%3D).
	- 2. Controleer na bevestiging van opzet inregeling van het recht en opzet of u toegang heeft tot CMDB2 via volgende link [https://ddc](https://ddc-dwh.vlaanderen.be/ibmcognos)[dwh.vlaanderen.be/ibmcognos](https://ddc-dwh.vlaanderen.be/ibmcognos)
- Voor lokale besturen of organisaties die gebruik maken van "gebruikersbeheer lokale besturen" voor het beheer van gebruikersrechten :
	- 1. Gelieve een verzoek te sturen naar het team Service-Integratie [\(ict.gos@vlaanderen.be\)](mailto:ict.gos@vlaanderen.be) met de namen van de personen waarvoor U toegang wenst tot CMDB2 (en indien mogelijk informatie over de gegevens die de personen wensen te raadplegen binnen CMDB2 door het invullen van de template [Verzoek CMDB2 Leesrechten.xlsx\)](https://vlaamseoverheid.sharepoint.com/:x:/r/sites/DDCDMS/transitie2022/_layouts/15/Doc.aspx?sourcedoc=%7BDF6C64B4-0800-4591-AD8A-FF9F293052DE%7D&file=Verzoek%20CMDB2%20Leesrechten.xlsx&action=default&mobileredirect=true&DefaultItemOpen=1&ovuser=33440fc6-b7c7-412c-bb73-0e70b0198d5a%2Csuleyman.ekiz%40atos.net&clickparams=eyJBcHBOYW1lIjoiVGVhbXMtRGVza3RvcCIsIkFwcFZlcnNpb24iOiI0OS8yMzExMDIzMTgwOSIsIkhhc0ZlZGVyYXRlZFVzZXIiOmZhbHNlfQ%3D%3D).
	- 2. Team Service-Integratie zal het recht "CMDB2 afnemer" toewijzen aan uw organisatie binnen gebruikersbeheer en de personen laten aanmaken in CMDB2 en vervolgens een bevestiging sturen.
	- 3. Neem contact op met uw lokale beheerder en vraag om binnen gebruikersbeheer het recht te krijgen van 'CMDB2 gebruiker' toe te wijzen aan de betrokken personen.
	- 4. Controleer na bevestiging van inregeling van het recht en opzet gebruikers, of u toegang heeft tot CMDB2 via volgende lin[k Inloggen in CMDB2](https://cmdb2.vlaanderen.be/cmdb2/faces/mainmenu.jspx)

Voor meer informatie over CMDB2 kunt u de volgende links raadplegen:

- [CMDB2 Handleiding voor ICT functiehouders](https://vlaamseoverheid.sharepoint.com/:b:/r/sites/DDCDMS-Exploitatie/81018-CMDB2/81018%20CMDB2%20-%20Handleiding%20voor%20IT%20functiehouders%20Vo.pdf?csf=1&web=1&e=BqqcsN)
- Technische handleiding is bereikbaar via het opstartscherm binnen CMDB2

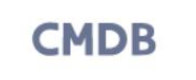

**Vlaamse** overheid

**////////////////////////////////////////////////////////////////////////////////////////////////////////////////////////////////////////////////**

Handleiding

### **Digitaal** Vlaanderen **///**

<span id="page-31-0"></span>**6.3.1.3 Administratieve onboarding deel 2: Toegang verkrijgen tot ICTklantencommunity** 

In het kader van de ICT-raamcontracten 2022 is er een Teams Community waarbinnen informatie over de dienstverlening gedeeld wordt, zoals belangrijke wijzigingen en updates. Binnen Microsoft Teams bevindt zich een algemene omgeving en een omgeving specifiek per perceel om u te ondersteunen bij de dienstverlening. Ook is er een contactenlijst met details van ICT-partners, Digitaal Vlaanderen en sleutel-gebruikers(zie schermafbeelding hieronder)

 $\cdots = +$ Algemeen Berichten Bestanden Informatie-pagina's Contactenlijst Toelichting contactenli... Contacten - Power BI Teams  $\Diamond$  Ontdekken PJ Pintelon Jan 22/02/2023 17:50 Bewerkt List tonny  $\begin{bmatrix} 2 \\ 2 \end{bmatrix}$  ICT-Klantencommunity > Verborgen teams **Platform voor ICT-klanten** Welkom op dit platform In deze Teams-omgeving vind je meerdere kanalen · Kanaal Algemeen: user zwystuseu.<br>• voor algemene **berichtgeving**<br>• met de **ledenlijst** --- veranderingen hieraan kunnen per mail gesignaleerd worden aan jan.pintelon@vlaanderen.be • The to leader the state in the boundary and the main gestignment words<br>1 kanaal per perceel. 1 over bouwstenen en 1 over informatieveiligheid, met telkens:<br>• "Posts": berichtgeving - nieuws over het perceel · beschikbare informatie (over het contractuele, de stappenplannen, e.a. nuttige informatie) · optioneel: forum om onderwerpen te bediscussiëren indien opportuur Suggesties en opmerkingen over algemene opzet? Laat het weten!<br>minder weergeven

*Afbeelding: Overzichtspagina ICT-klantencommunity Microsoft Teams*

Om toegang te krijgen tot de Teams Community zijn de volgende stappen van belang:

- 1. Toegang hebben tot een Microsoft Teams account, dit kan zowel een Microsoft account zijn vanuit de Vlaamse overheid, als een Microsoft Teams account buiten deze organisatie (gast gebruiker)
- 2. Een verzoek tot toegang mailen naar [jan.pintelon@vlaanderen.be](mailto:jan.pintelon@vlaanderen.be)

Na bevestiging dat de toegang ingeregeld is, kan u de ICT-klantencommunity bereiken via volgende link [ICT-](https://vlaamseoverheid.sharepoint.com/sites/msteams_3defa6/Lists/Klanten%20ICT/AllItems.aspx?FilterField1=Rol&FilterValue1=ICT%20Functiehouder&FilterType1=MultiChoice&viewid=fe94b6da%2D8e33%2D4156%2Db93e%2D6d4e5768fcf8)[Klantencommunity -](https://vlaamseoverheid.sharepoint.com/sites/msteams_3defa6/Lists/Klanten%20ICT/AllItems.aspx?FilterField1=Rol&FilterValue1=ICT%20Functiehouder&FilterType1=MultiChoice&viewid=fe94b6da%2D8e33%2D4156%2Db93e%2D6d4e5768fcf8) Klanten ICT.

**////////////////////////////////////////////////////////////////////////////////////////////////////////////////////////////////////////////////**

Uitvoering van de werkaanvraag

1 - Administratieve onboarding deel 2

2 - Uitvoering van de werkaanvraag door de ICT Partner

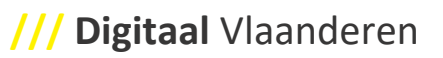

<span id="page-32-0"></span>**6.3.1.4 Administratieve onboarding deel 2: Toegang verkrijgen tot specifieke systemen** Om van de dienstverlening vanuit de verschillende percelen gebruik te kunnen maken, zijn er in sommige gevallen specifieke systemen/applicaties van belang. Voor de toegang tot deze systemen zal de ICT-partner uiteraard ter zijner tijde met u contact opnemen. De systemen en informatie zijn in dit hoofdstuk weergegeven, mocht u hier meer informatie over willen, contacteert u een van de Product Managers.

#### 6.3.1.4.1 Perceel 2: Werkplekdiensten

#### 6.3.1.4.1.1 Delegate365

Binnen het perceel werkplekdiensten kunt u gebruik maken van Delegate365, dat u in staat stelt om in Office 365 gebruikersadministratie voor uw entiteit uit te voeren. Hierbij gaat het om gebruikers, groepen, licenties, mailboxen, rapporten, berichtencentrum en service health.

Om gebruik te maken van Delegate365 zal dit moeten worden aangevraagd binnen de Werkaanvraag, bespreek dit met de betreffende Productmanager of ICT Partner.

Voor meer informatie over Delegate365 kunt u de volgende links raadplegen:

- ICT Klantencommunity pagina: [Toelichting Delegate 365](https://vlaamseoverheid.sharepoint.com/:u:/r/sites/msteams_3defa6/SitePages/Delegate-365-informatie.aspx?csf=1&web=1&e=esYzOI)
- Referentiekaart: [Referentiekaart Delegate365](https://vlaamseoverheid.sharepoint.com/sites/msteams_3defa6/Nuttige%20documenten/Delegate%20365%20QuickRefCard.pdf?cid=6a9b5b7c-1837-4c18-9fe1-aec0454c43a9)
- Delegate 365 beheerder toevoegen of verwijderen: [Delegate365 Beheerder](https://vlaamseoverheid.sharepoint.com/sites/msteams_3defa6/SitePages/Een-Delegate365-beheerder-toevoegen-of-verwijderen.aspx)  [toevoegen/verwijderen](https://vlaamseoverheid.sharepoint.com/sites/msteams_3defa6/SitePages/Een-Delegate365-beheerder-toevoegen-of-verwijderen.aspx)
- Handleiding voor beheerders: [Delegate365 Beheerder Handleiding](https://vlaamseoverheid.sharepoint.com/sites/msteams_3defa6/Nuttige%20documenten/Delegate365%20handleiding%20beheerders.pdf?cid=c5587e0e-be90-425c-bde2-ee5e3b75107b)

#### 6.3.1.4.1.2 Microsoft Entra ID

Microsoft Entra ID is een cloudgebaseerde oplossing voor identiteits- en toegangsbeheer. Het is een directoryen identiteitsbeheerservice die in de cloud werkt en authenticatie- en autorisatiediensten biedt aan verschillende Microsoft-services zoals Microsoft 365 en Microsoft Azure.

De toegang tot Microsoft Entra ID wordt beperkt tot specifieke personen binnen elke entiteit. Elke entiteit kan via Delegate365 beheren welke personen toegang mag hebben. Nieuwe entiteiten die toetreden tot de werkplekdiensten van de Vo kunnen een aanvraag indienen bij P2 Cegeka om dit in te regelen.

#### 6.3.1.4.1.3 Provisioning tool

Sharepoint sites en Teams kunnen via ServiceNow aangevraagd worden. Echter, entiteiten kunnen ook via de Provisioning tool zelf Sharepoint sites en Teams aanmaken. Deze tool biedt ook de mogelijkheid om na te gaan tot welke Sharepoint sites een gebruiker (zowel gastgebruiker als interne gebruiker) toegang heeft. Dit kan nuttig zijn wanneer een gebruiker muteert naar een andere entiteit en de bestaande toegangen moeten worden verwijderd.

De toegang tot de Provisioning tool wordt beperkt tot specifieke personen binnen elke entiteit. Toegang tot deze Provisioning tool kan bij P2 Cegeka aangevraagd worden.

**////////////////////////////////////////////////////////////////////////////////////////////////////////////////////////////////////////////////**

Uitvoering van de werkaanvraag

1-Administratieve onboarding deel 2

2 - Uitvoering van de werkaanvraag door de ICT Partner

#### 6.3.1.4.1.4 Office templates

Veel gebruikte templates kunnen per entiteit opgeslagen worden in een specifieke Sharepoint template site die rechtstreeks vanuit MS Office door de eindgebruiker kunnen opgevraagd worden. Elke entiteit kan beschikken over een eigen template site en aanduiden wie de template beheerders zijn.

Het aanmaken van een template site met bijhorende template beheerders kunnen via P2 Cegeka aangevraagd worden.

#### 6.3.1.4.1.5 Regieprestaties (Horizon)

Voor het uitvoeren van kleine aanpassingen aan de werkplekomgeving waarvoor geen SSR of EWA voor bestaat in ServiceNow, kan een regieprestatie aangevraagd worden bij P2 Cegeka. Aan regieprestaties zijn echter geen SLA verbonden. Regieprestaties kunnen aangevraagd worden door een standaard template in te vullen die bij P2 Cegeka beschikbaar is en te sturen naar [vo.support@cegeka.com.](mailto:vo.support@cegeka.com)

#### 6.3.1.4.2 Perceel 3: Cloud- en Datacenterdiensten

Voor Cloud- en Datacenterdiensten zijn initieel geen specifieke systemen van belang, echter valt hierbij wel op te merken dat als voorwaarde voor alle clouddiensten het vereist is om allereerst Cloud Minimaal Beheer af te nemen. Ook de cloud-accounts van klanten moeten worden ge-onboard. De Service Provider en Productmanager van Digitaal Vlaanderen kunnen u hier verder over informeren.

#### 6.3.1.4.3 Perceel 4: Netwerkdiensten

Binnen het perceel netwerkdiensten wordt voor het registreren en opvolgen van de regie prestatietaken gebruik gemaakt van Redmine. Deze tool wordt enkel gebruikt voor werkaanvragen die *ondersteuning in regie* betreffen. Deze tool is momenteel enkel te bereiken via vonet (mogelijks in de toekomst ook via gebruikersbeheer), middels de volgende link: [Redmine Login](https://redmine.vonet.be/login)

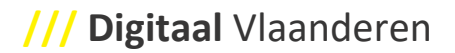

Om gebruik te kunnen maken van de tool worden de volgende stappen doorlopen:

- Na bestelling van *ondersteuning in regie* voor uw netwerkomgeving maakt de ICTpartner van Perceel 4 een eigen instantie voor u aan in de Redmine omgeving
- U ontvangt de inloggegevens per mail met een tijdelijk wachtwoord, dat u dient te wijzigen bij de eerste inlogpoging

Meer informatie hierover kunt u vinden via de volgende link:

• [P4 Handleiding Regieprestaties](https://vlaamseoverheid.sharepoint.com/:w:/r/sites/DDCDMS-Netwerkdiensten/_layouts/15/Doc.aspx?sourcedoc=%7BE25DCC57-A7ED-47FB-AEAA-4C31943DF34E%7D&file=P4%20-PXS_Handleiding_Regieprestaties_c2022%20v1.4.docx&action=default&mobileredirect=true&DefaultItemOpen=1)

#### <span id="page-35-0"></span>**6.3.2 Stap 2: Uitvoering van de werkaanvraag door ICT Partner**

De ICT-partner zal, na bestelling van offerte, in samenwerking met u kijken naar de uitvoering van de werkaanvraag. Hoe dit traject er specifiek uitziet, hangt af van de behoefte van de klant, het type dienstverlening en het type werkaanvraag.

Binnen ServiceNow zal een uitvoeringstaak worden toegevoegd bij de ICT-partner. Hierover zal de ICT-partner inzicht geven met betrekking tot de status aan u als klant, en bij finale oplevering de taak sluiten en de klant hierover informeren. Bij minicompetitie zal de taak voor uitvoering enkel aangemaakt worden voor de winnende partij, geselecteerd door de klant in het centraal bestelportaal bij goedkeuring van de offerte.

PV's, meetstaten en werkproducten/ondersteunende documenten zullen in de projectfolder op DDC-DMS geplaatst worden, voor toepassingen zal een exploitatiebibliotheek aangemaakt worden op DDC-DMS.

Configuraties in beheer zullen toegevoegd worden in CMDB2. Bijkomend zullen ook de gegevens rond uitvoering en configuraties opgeladen worden naar DDC-DWH.

Uitvoering van de werkaanvraag

1-Administratieve onboarding deel 2

2-Uitvoering van de werkaanvraag door de ICT Partner

### <span id="page-36-0"></span>**6.4 FASE 4: EXPLOITATIE VAN DE DIENSTVERLENING**

Als u met de instap diensten afneemt binnen de ICT-raamcontracten 2022, zal na uitvoering van een werkaanvraag de Exploitatie Fase starten.

Ook in deze fase zal uw dienstverlener de overeengekomen contractuele verplichtingen van de ICT-raamcontracten nakomen zoals:

- Opvolgen en oplossen van gemelde incidenten
- Aanleveren controlerapporten ter controle van facturaties van dienstverlening
- Voor toepassingen in beheer: onderhouden documentatie en regelmatig exploitatie overleg voor toepassingen in beheer

Exploitatie van de dienstverlening

**/// Digitaal** Vlaanderen

1-Exploitatie door ICT Partner

# <span id="page-37-0"></span>**7 INFORMATIE OVER KLANTONDERSTEUNING**

In dit onderdeel staat beschreven op welke wijze, naast de eerder benoemende aspecten om tot levering van de dienstverlening te komen, klanten ondersteund kunnen worden gedurende de levering, uitvoering en het onderhoud van de dienstverlening vanuit de verschillende percelen.

Naast de ICT klanten community (vermeld in punt 6.3.1.3 Administratieve onboarding deel 2 Stap 3: Toegang verkrijgen tot ICT-Klantencommunity in Microsoft Teams) kan u gebruik maken van de Service Desk en klantenfora.

### <span id="page-37-1"></span>**7.1 KLANTENPORTAAL**

Het Klantenportaal biedt verschillende mogelijkheden om klanten te ondersteunen:

- **Iets bestellen:** Zoals eerder in dit document omschreven, biedt deze optie de mogelijkheid om in de catalogus te bladeren naar onderdelen en diensten, en deze te bestellen (mits de nodige rechten).
- **Kennis:** Deze optie biedt u de mogelijkheid om documentatie te raadplegen, feedback te delen of te reageren op documenten.
- **Hulp vragen: Deze** optie biedt u de mogelijkheid om een incident te melden, een vraag voor informatie te stellen, antwoorden te zoeken binnen 'Veelgestelde Vragen en Antwoorden', of contact op te nemen. Contact is mogelijk via de knop 'Chat met ons'

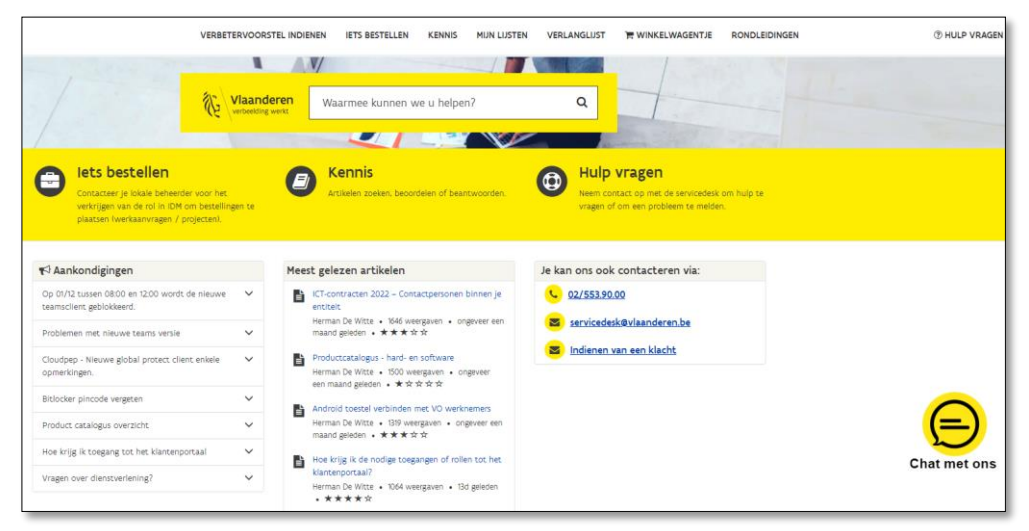

*Afbeelding: Overzicht van het Klantenportaal* 

Contactinformatie:

- Telefonisch: via het telefoonnummer 02/553 90 00, intern bel je 39000
- E-mail: [servicedesk@vlaanderen.be](mailto:servicedesk@vlaanderen.be)

Voor meer informatie kunt u de volgende pagina's raadplegen (raadpleegbaar na onboarding – deel 1)

• [Veelgestelde vragen over de Service Desk](https://digivlaanderenprod.service-now.com/csm?id=search&spa=1&q=servicedesk&t=kb)

### <span id="page-38-0"></span>**7.2 KLANTENFORA ICT-RAAMCONTRACTEN 2022**

Om te zorgen voor een goede werking van het ecosysteem voor klanten worden er overlegfora georganiseerd op verschillende niveaus. Voor elk forum worden de doelstellingen, de frequentie, de voorzitter, de aanwezigen, de input en de output beschreven. Het bestuur heeft te allen tijde de mogelijkheid om bijkomende deelnemers uit te nodigen voor de overlegfora.

Er zijn een aantal strategische, tactische en operationele overlegfora waar binnen elementen van het Raamcontract 2022 besproken worden. Initieel zijn voor u als klant de volgende (overleg)fora van belang:

- Klantenfocus overleg
- ICT-Klantenforum
- Kernteam Communicatie

De verslagen van de verschillende overlegfora worden beschikbaar gemaakt voor het Bestuur, Klanten en ICT-ICT Partners via het documentatiesysteem DDC-DMS.

• Deze vindt u door allereerst te navigeren naar het betreffende perceel:

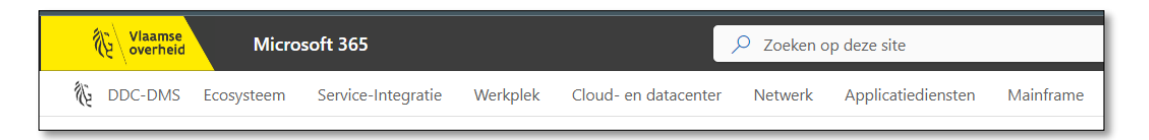

• En vervolgens te navigeren naar Rapporten en overlegfora:

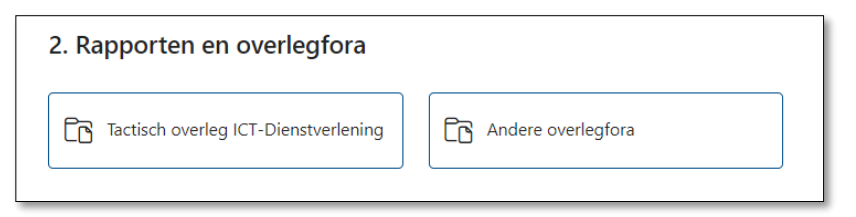

### <span id="page-39-0"></span>**7.3 CONTACTPERSONEN**

Het overzicht van de contactpersonen (Digitaal Vlaanderen, ICT-partners en entiteiten) kan u raadplegen op de ICT-Klantencommunity via de volgende link (beschikbaar na onboarding – deel 2) : [ICT-Klantencommunity -](https://vlaamseoverheid.sharepoint.com/sites/msteams_3defa6/Lists/Klanten%20ICT/AllItems.aspx?FilterField1=Rol&FilterValue1=ICT%20Functiehouder&FilterType1=MultiChoice&viewid=fe94b6da%2D8e33%2D4156%2Db93e%2D6d4e5768fcf8) [Klanten ICT.](https://vlaamseoverheid.sharepoint.com/sites/msteams_3defa6/Lists/Klanten%20ICT/AllItems.aspx?FilterField1=Rol&FilterValue1=ICT%20Functiehouder&FilterType1=MultiChoice&viewid=fe94b6da%2D8e33%2D4156%2Db93e%2D6d4e5768fcf8)

Specifiek kunt u hiervoor de volgende link raadplegen: [Contactenlijst.](https://vlaamseoverheid.sharepoint.com/sites/msteams_3defa6/Lists/Klanten%20ICT/AllItems.aspx?FilterField1=Rol&FilterValue1=ICT%20Functiehouder&FilterType1=MultiChoice&viewid=fe94b6da%2D8e33%2D4156%2Db93e%2D6d4e5768fcf8)

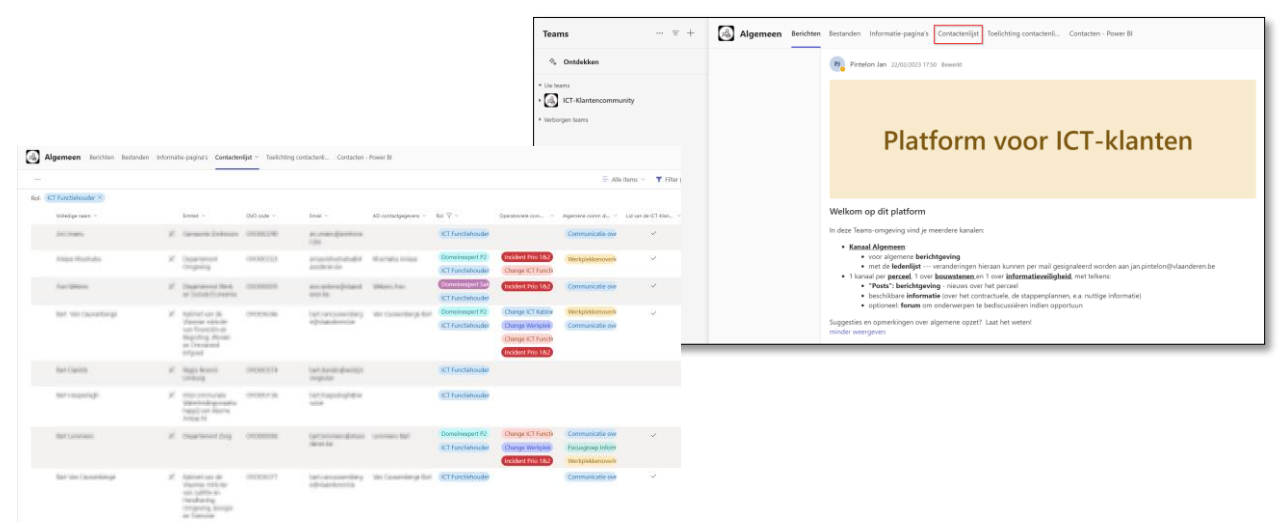

*Afbeelding: Contacten overzicht ICT-Klantencommunity*

# <span id="page-40-0"></span>**8 OVERIGE DIENSTEN BINNEN DIGITAAL VLAANDEREN**

Digitaal Vlaanderen bevindt zich op het snijpunt van data, technologie en strategie en combineert dit tot een totaalpakket van oplossingen voor uw digitale transformaties.

Digitaal Vlaanderen biedt volgende categorieën van diensten aan :

- Strategie en projectbegeleiding
- Producten en Platformen bestaande uit :
	- o Loket en Front Office
	- o ICT en beveiliging
	- o Data

Het volledige dienstenpakket dat aangeboden wordt door Digitaal Vlaanderen is te vinden met de volgende link: [Digitaal Vlaanderen -](https://www.vlaanderen.be/digitaal-vlaanderen/onze-oplossingen) Onze oplossingen